#### **Областное государственное автономное профессиональное образовательное учреждение «Алексеевский колледж»**

Подписано цифровой подписью: Афанасьева  $\rm YTBEPKJAAO$ : Директор ОГАПОУ «Алексеевский колледж» \_\_\_\_\_\_\_\_\_\_\_\_\_ / Афанасьева О.В. Приказ № 662 от «05» июля 2023 года Ольга Валерьевна DN: cn=Афанасьева Ольга Валерьевна, o=ОГАПОУ "Алексеевский колледж", ou=Директор, email=afanasjeva\_o@alcollege.ru, c=RU Дата: 2024.01.23 00:50:26 +03'00'

## **ДОПОЛНИТЕЛЬНАЯ ПРОФЕССИОНАЛЬНАЯ ПРОГРАММА ПОВЫШЕНИЯ КВАЛИФИКАЦИИ**

### **«1С: БУХГАЛТЕРИЯ»**

г. Алексеевка, 2023 г.

### **ОГЛАВЛЕНИЕ**

- 1. ОБЩАЯ ХАРАКТЕРИСТИКА ПРОГРАММЫ
- 2. СОДЕРЖАНИЕ ПРОГРАММЫ
- 3.ОРГАНИЗАЦИОННО-ПЕДАГОГИЧЕСКИЕ УСЛОВИЯ РЕАЛИЗАЦИИ ПРОГРАММЫ
- 4. ОЦЕНКА КАЧЕСТВА ОСВОЕНИЯ ПРОГРАММЫ

#### **1. ОБЩАЯ ХАРАКТЕРИСТИКА ПРОГРАММЫ**

#### **1.1. Цель реализации программы**

Целью реализации программы повышения квалификации является последовательное совершенствование профессиональных знаний, умений и навыков оперативного и управленческого учета, анализа и планирования операций в компьютерной программе «1 С: Бухгалтерия», обеспечение профессионального образования, способствующего социальной, академической мобильности, востребованности на рынке труда, успешной карьере, сотрудничеству в командах региональных структур в области организации и управления современным торговым предприятием.

Изучение основ организации и ведения бухгалтерского учета в компьютерной программе «1С: Предприятие», обеспечение профессионального образования, способствующего социальной, академической мобильности, востребованности на рынке труда, успешной карьере, сотрудничеству в командах региональных структур в области организации и управления производством. Подготовка к решению типовых задач по обеспечению контроля за средствами организации, по формированию полной и достоверной информации о деятельности организации и её имущественном положении, по обеспечению аналитиков информацией, необходимой для принятия управленческого решения.

#### **1.2. Планируемые результаты обучения**

Реализация программы повышения квалификации направлена на совершенствование и (или) получение следующих компетенций, необходимых для профессиональной деятельности в соответствии с требованиями профессионального стандарта: «Бухгалтер», утвержденного приказом Министерства труда и социальной защиты Российской Федерации от 22 декабря 2014 г. № 1061н:

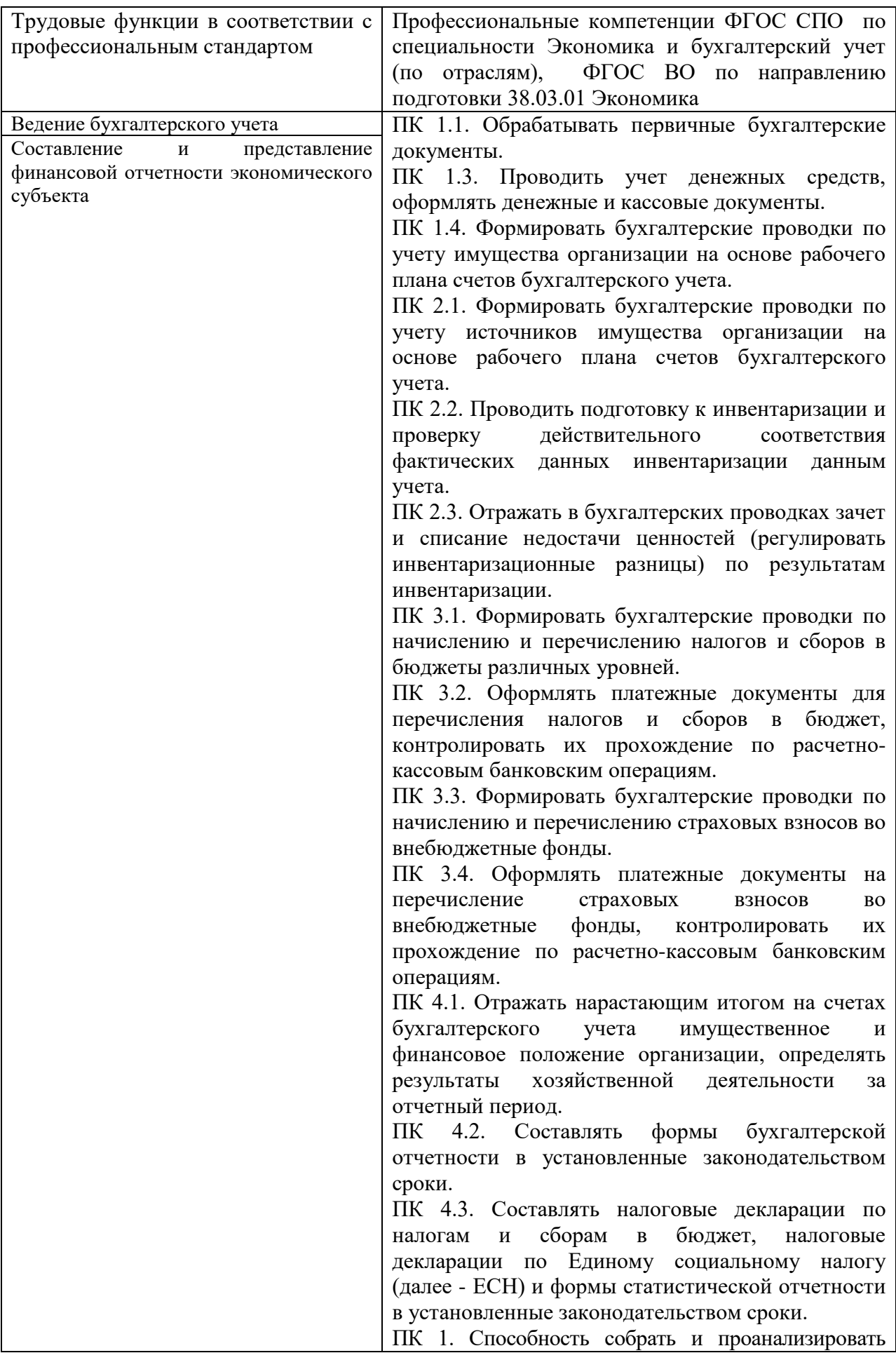

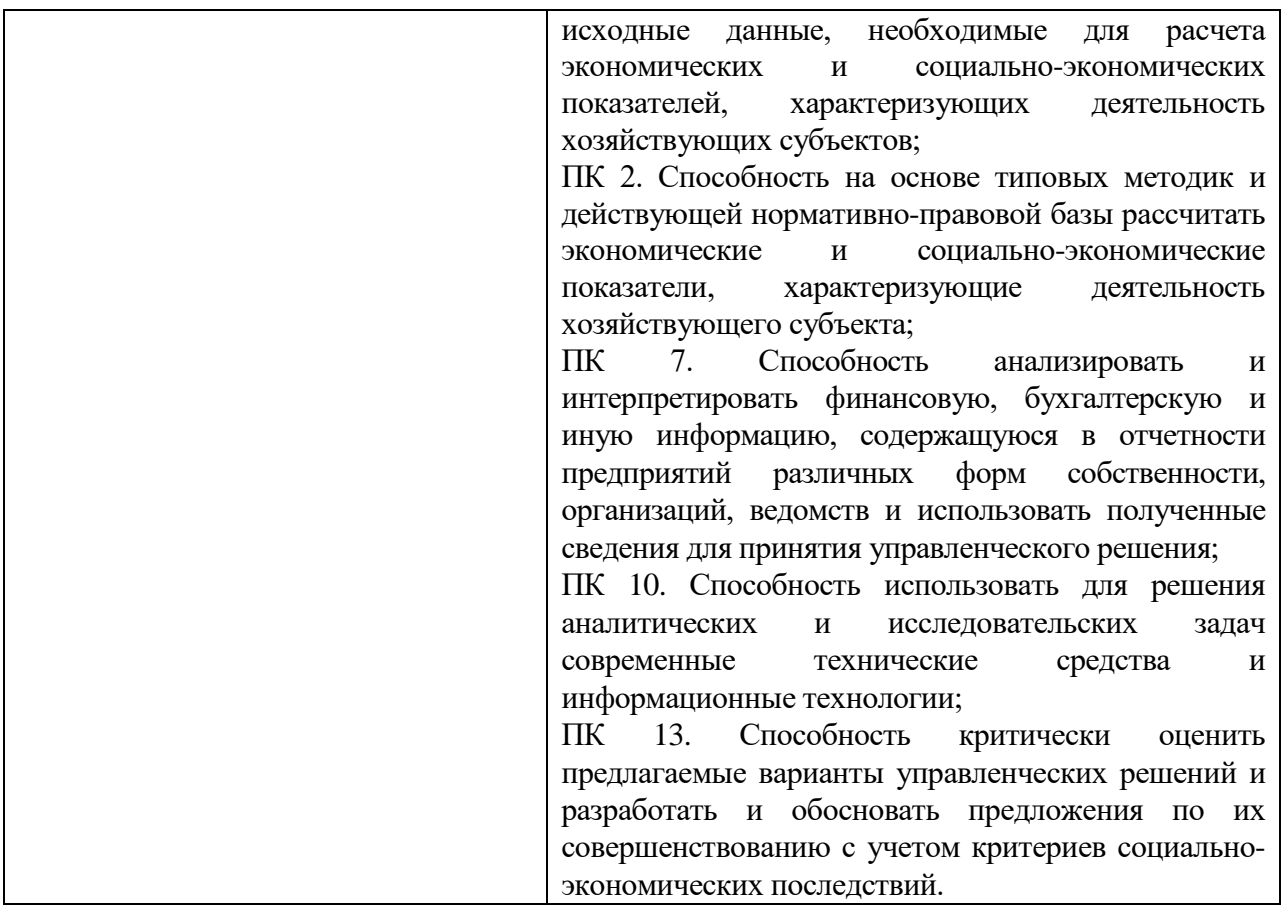

### В результате освоения программы дополнительного профессионального образования слушатель должен:

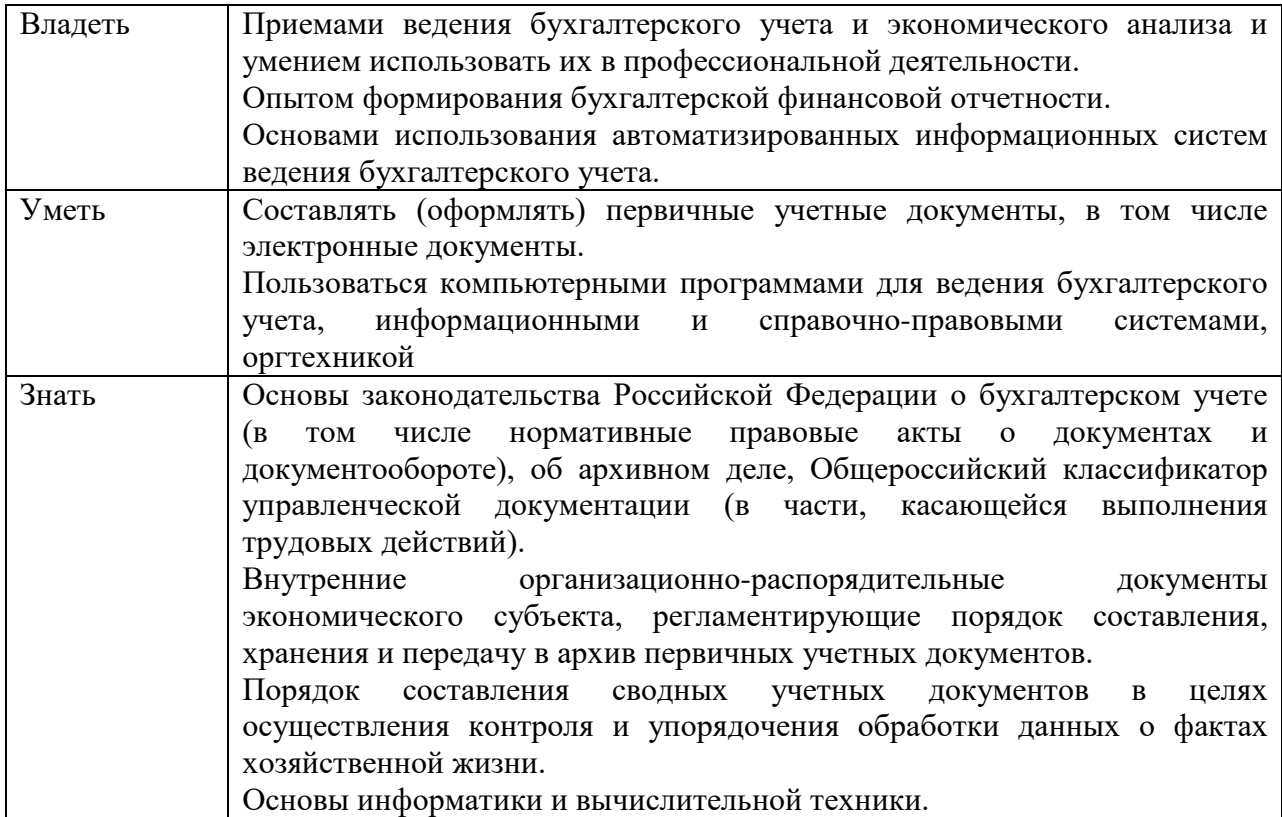

#### **1.3. Категория обучающихся**

Категории слушателей начинающие и потенциальные работники бухгалтерии; минимальный уровень образования принимаемых на обучение среднее и высшее образование.

Требования к слушателям навыки работы на персональном компьютере и знать основы бухгалтерского учета.

#### **1.4. Нормативно-правовые основания разработки программы**

Нормативно-правовую основу разработки программы составляют:

1) Федеральный закон Российской Федерации от 29 декабря 2012 г. № 273-ФЗ «Об образовании в Российской Федерации»;

2) Перечень профессий рабочих, должностей служащих, по которым осуществляется профессиональное обучение, утвержденный приказом Министерства образования и науки РФ от 02.07.2013 № 513;

3) Приказ Министерства просвещения РФ от 26 августа 2020 г. № 438 «Об утверждении Порядка организации и осуществления образовательной деятельности по основным программам профессионального обучения»

4) Профессиональный стандарт «Бухгалтер», утвержденного приказом Министерства труда и социальной защиты Российской Федерации от 22 декабря 2014 г. № 1061н.

**1.5. Трудоемкость обучения –** 144 ак.часа.

#### **1.6. Форма обучения**

Форма обучения - очная, с использованием дистанционных образовательных технологий.

**1.7. Итоговая аттестация:** профессиональное обучение завершается итоговой аттестацией в форме итогового тестирования.

### **2. СОДЕРЖАНИЕ ПРОГРАММЫ**

## **2.1. Учебный план**

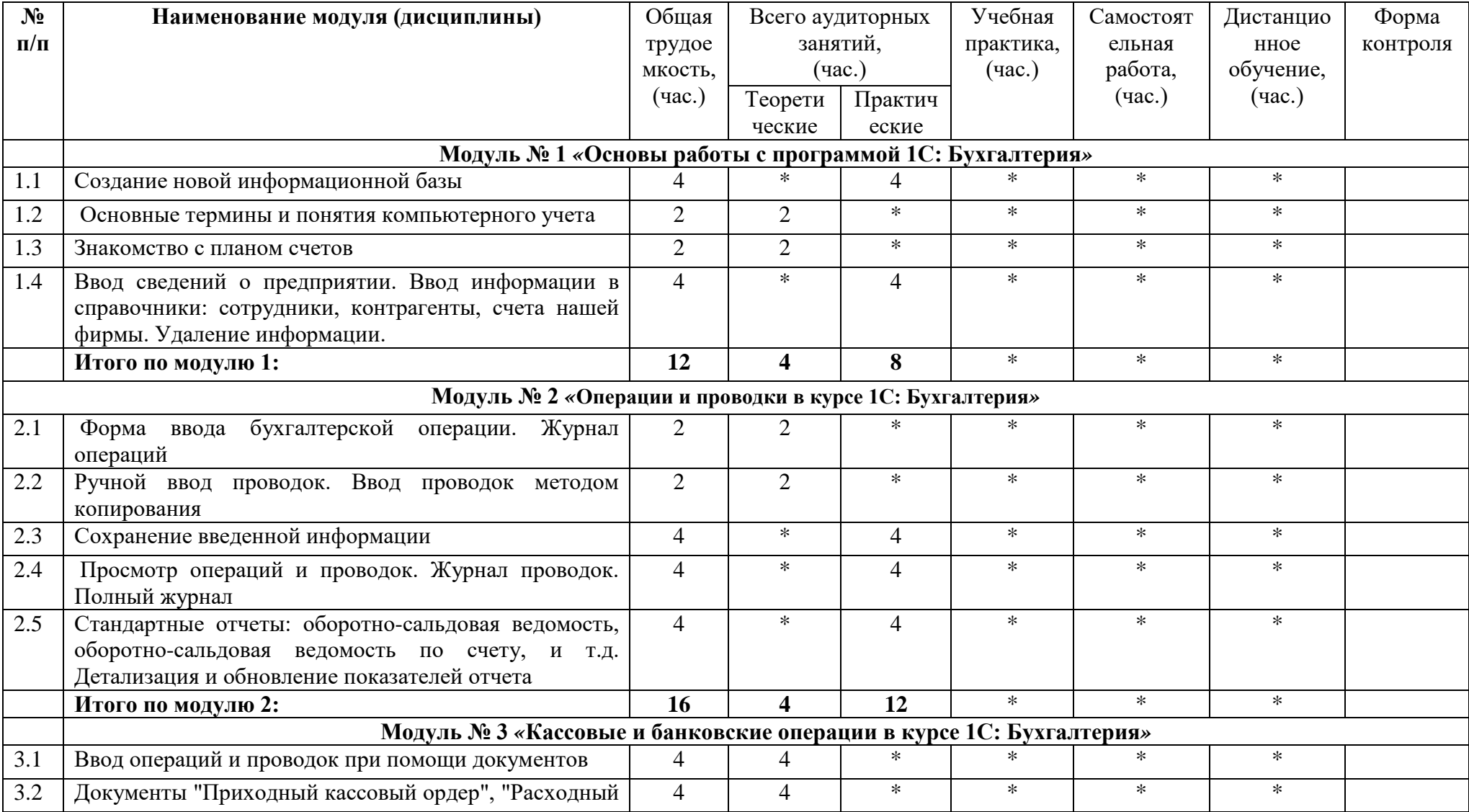

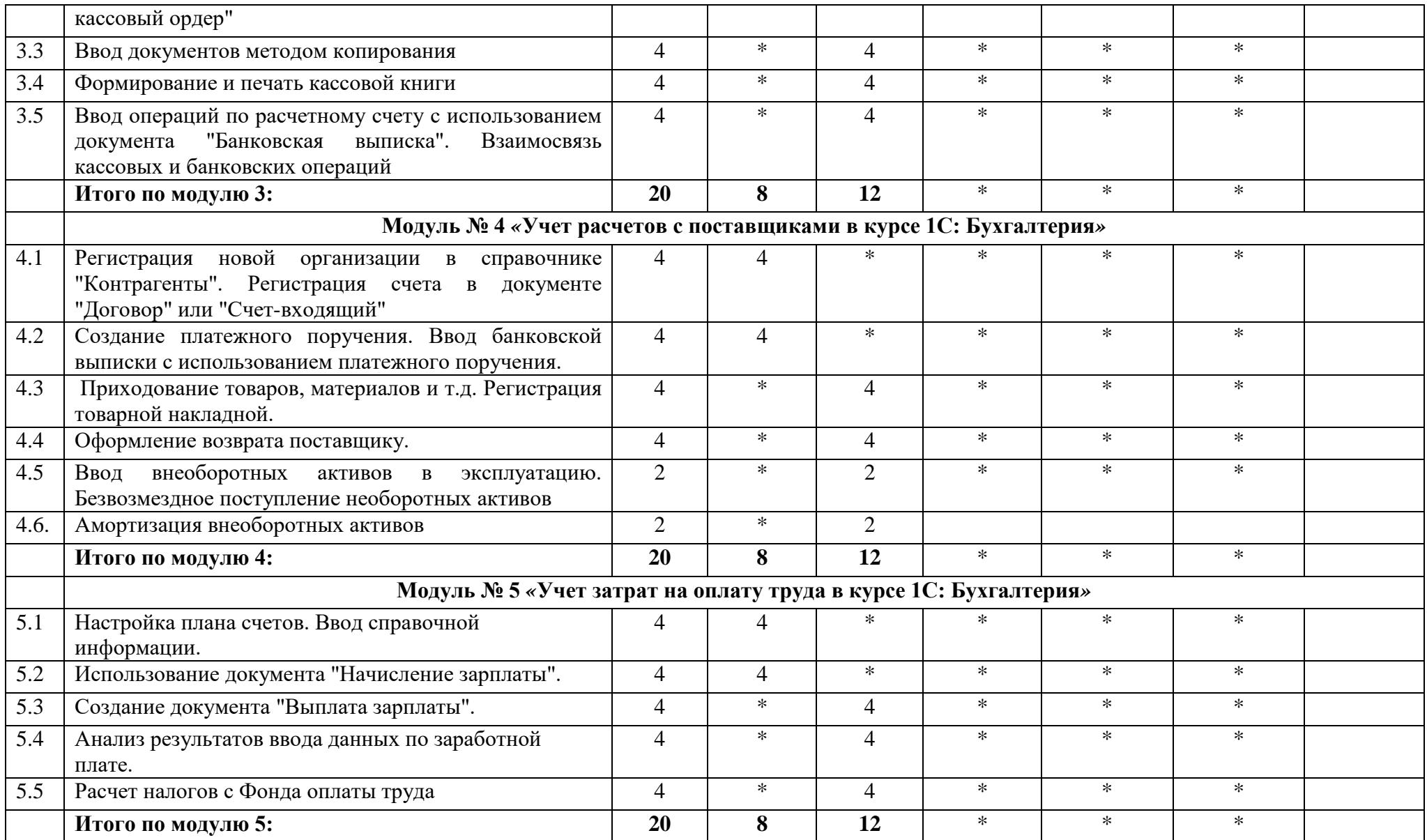

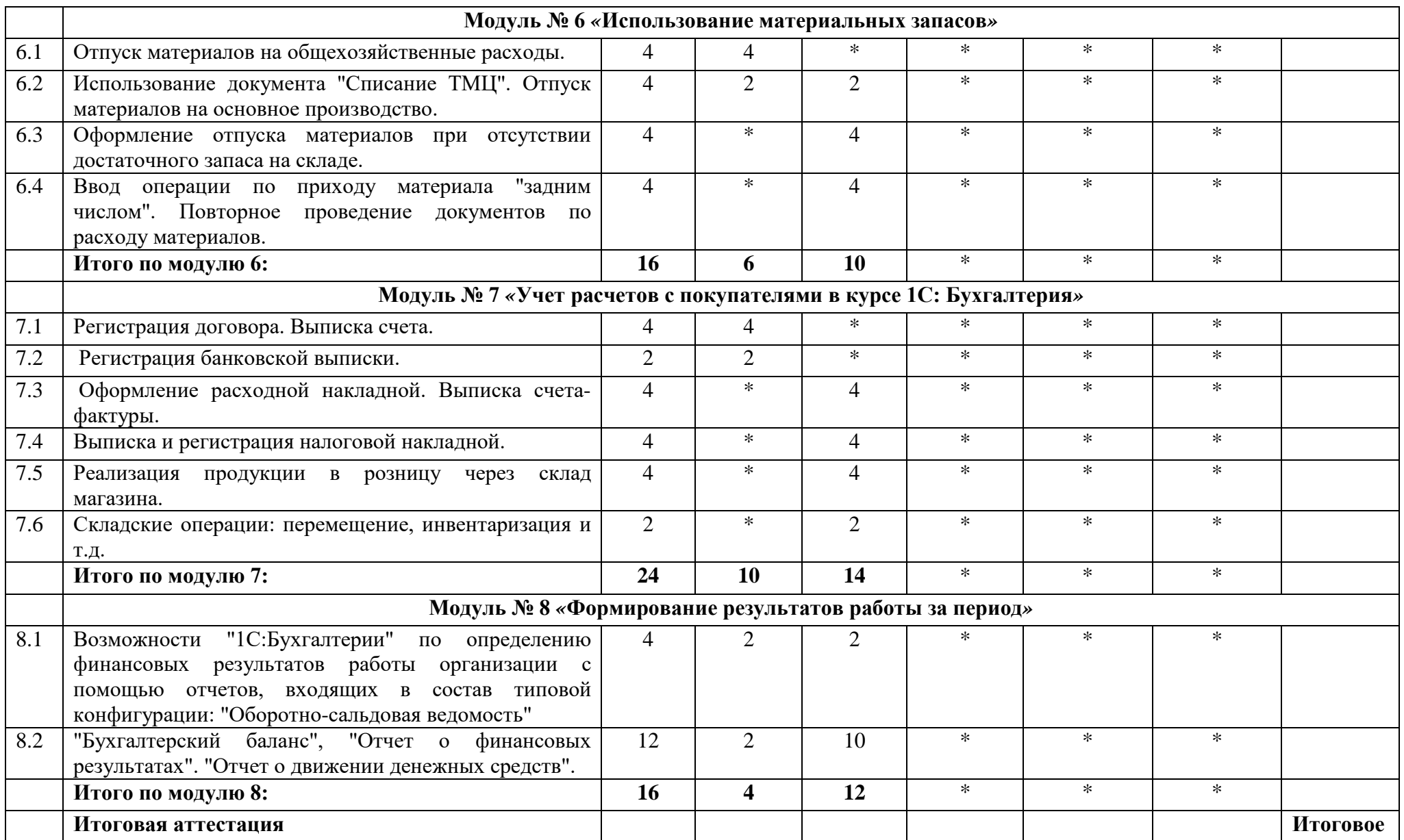

<span id="page-9-0"></span>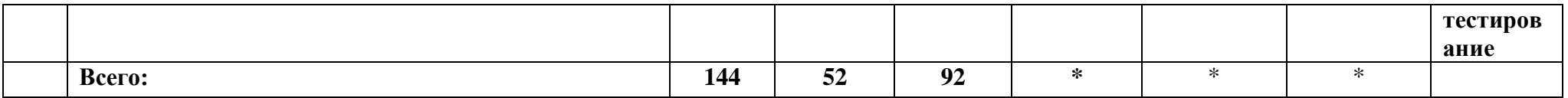

# **2.2. Календарный учебный график[1](#page-9-0)**

l

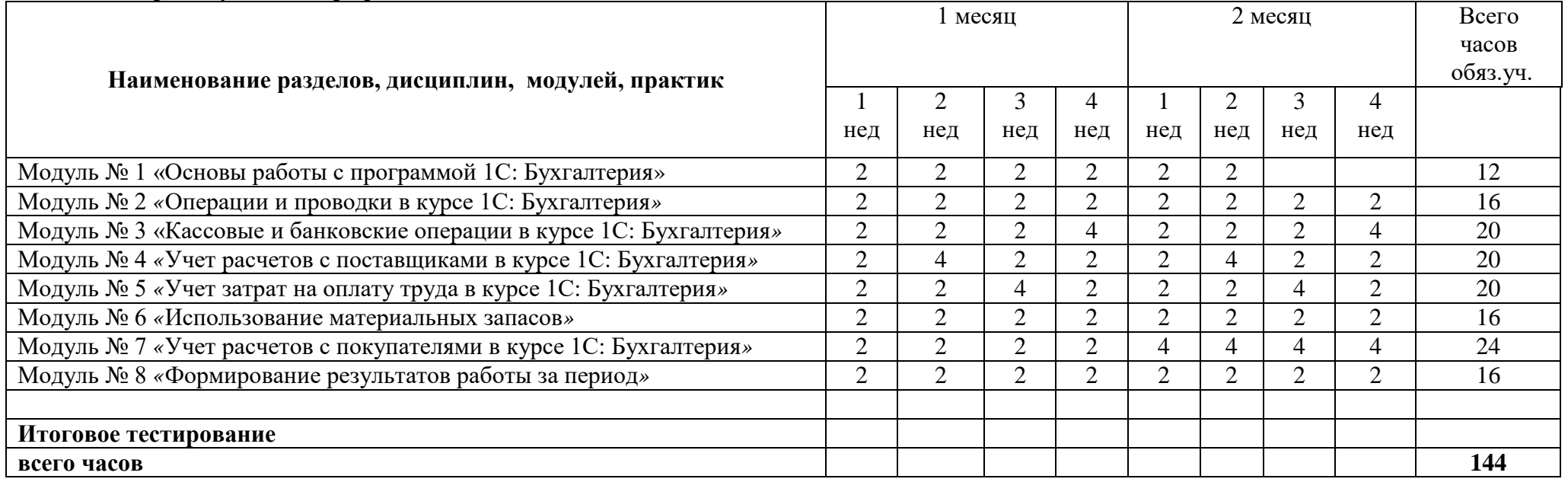

**<sup>1</sup>** Даты обучения будут определены в расписании занятий при наборе группы на обучение

## **2.3. Рабочие программы модулей (дисциплин)**

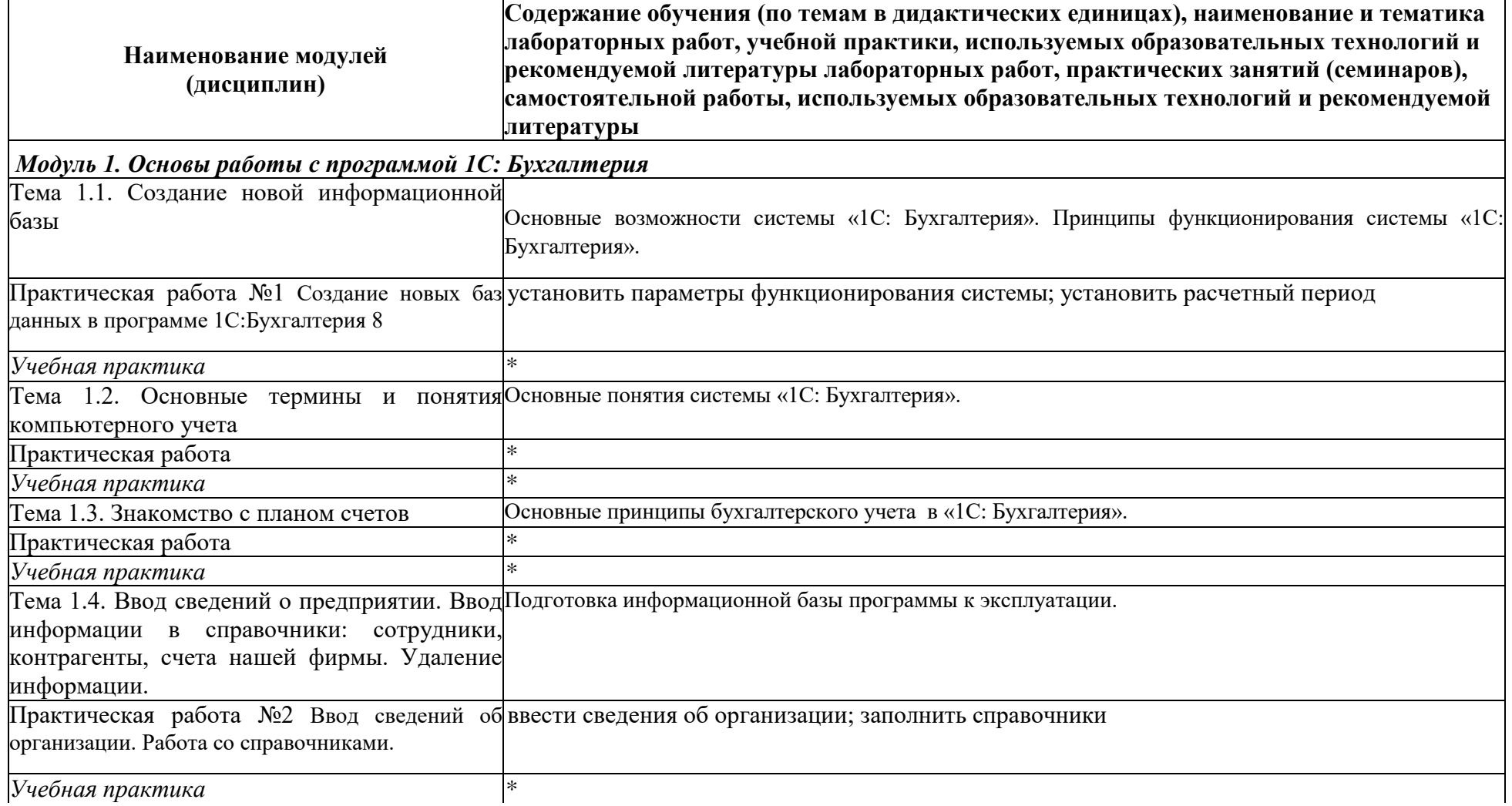

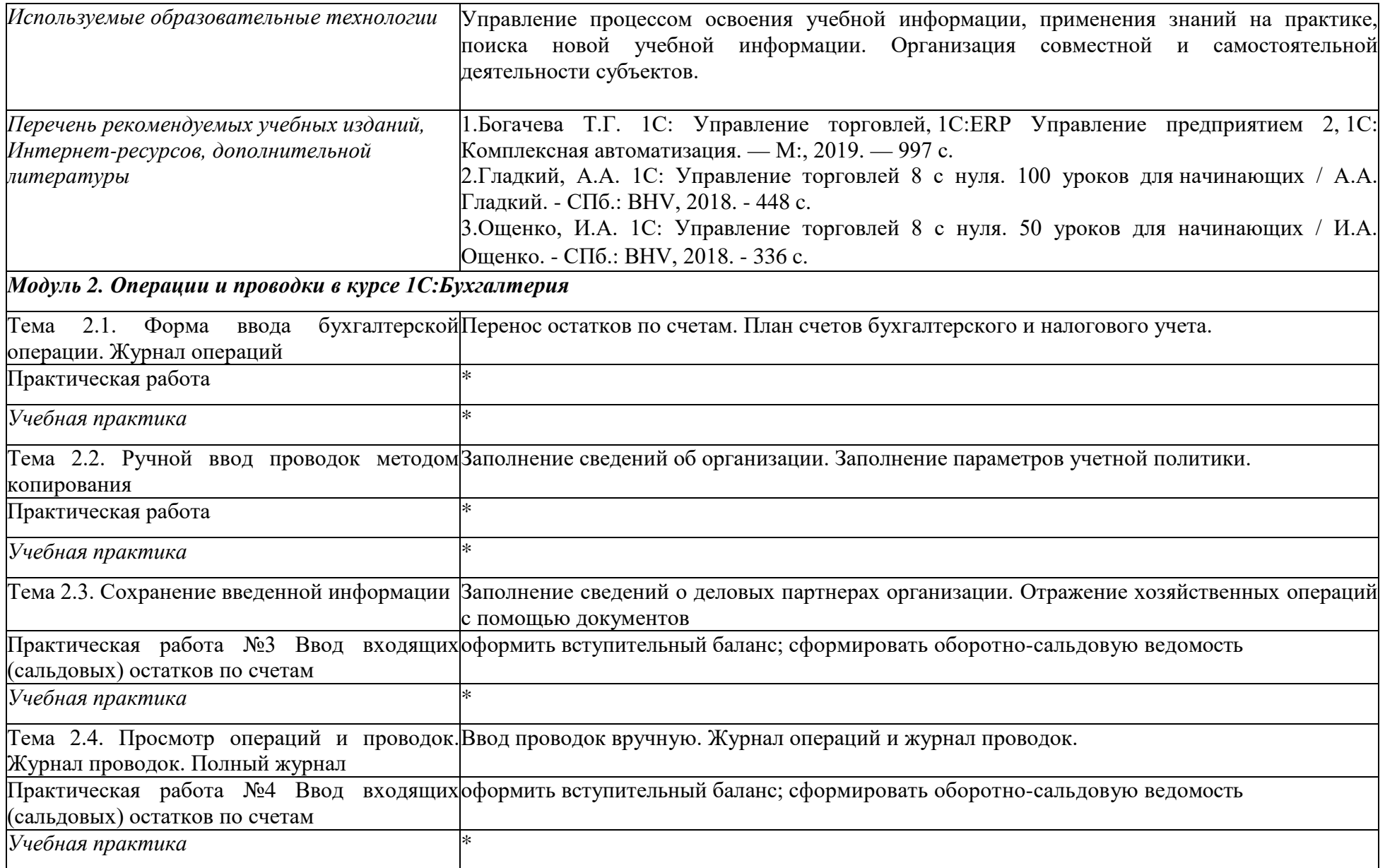

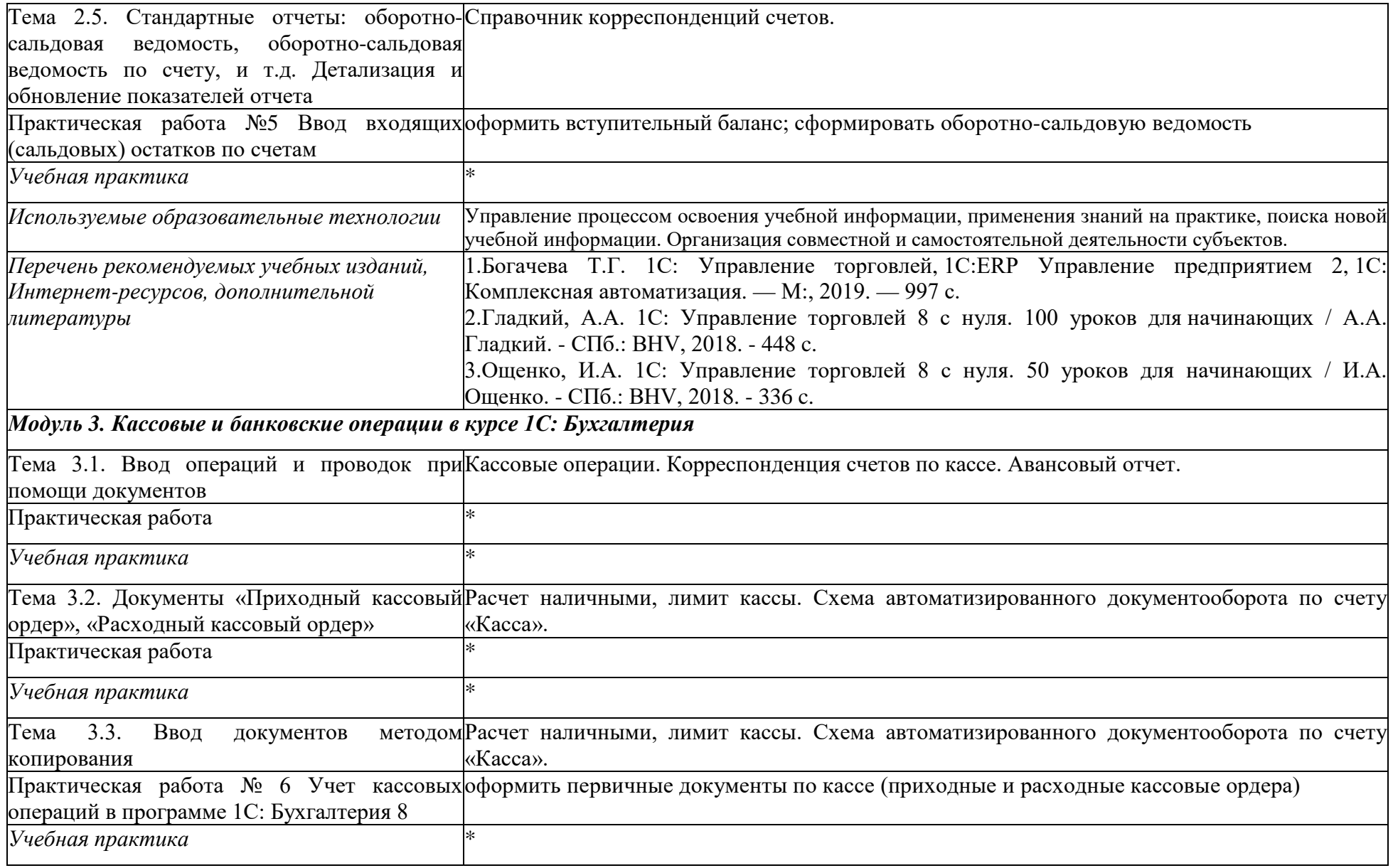

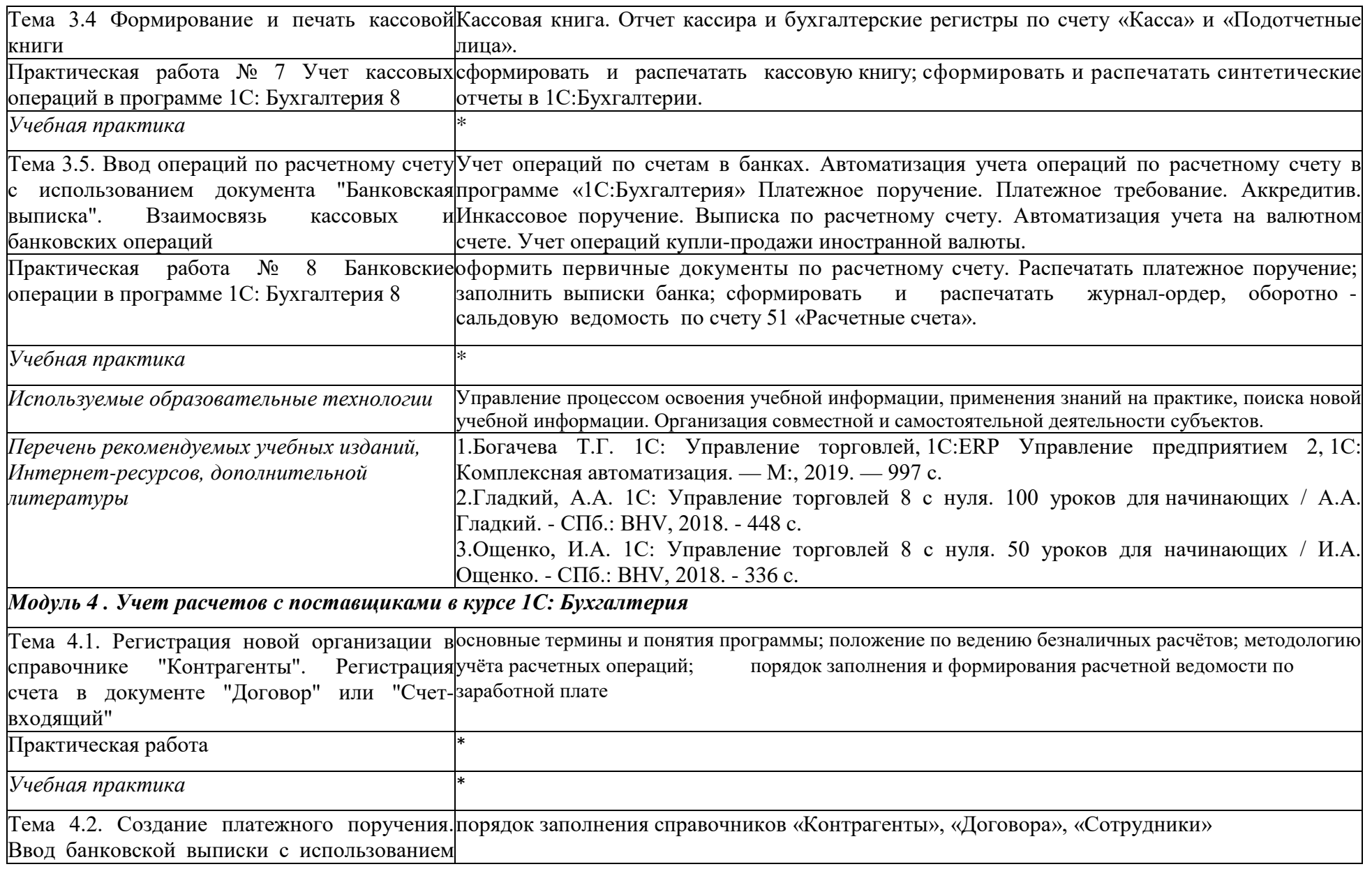

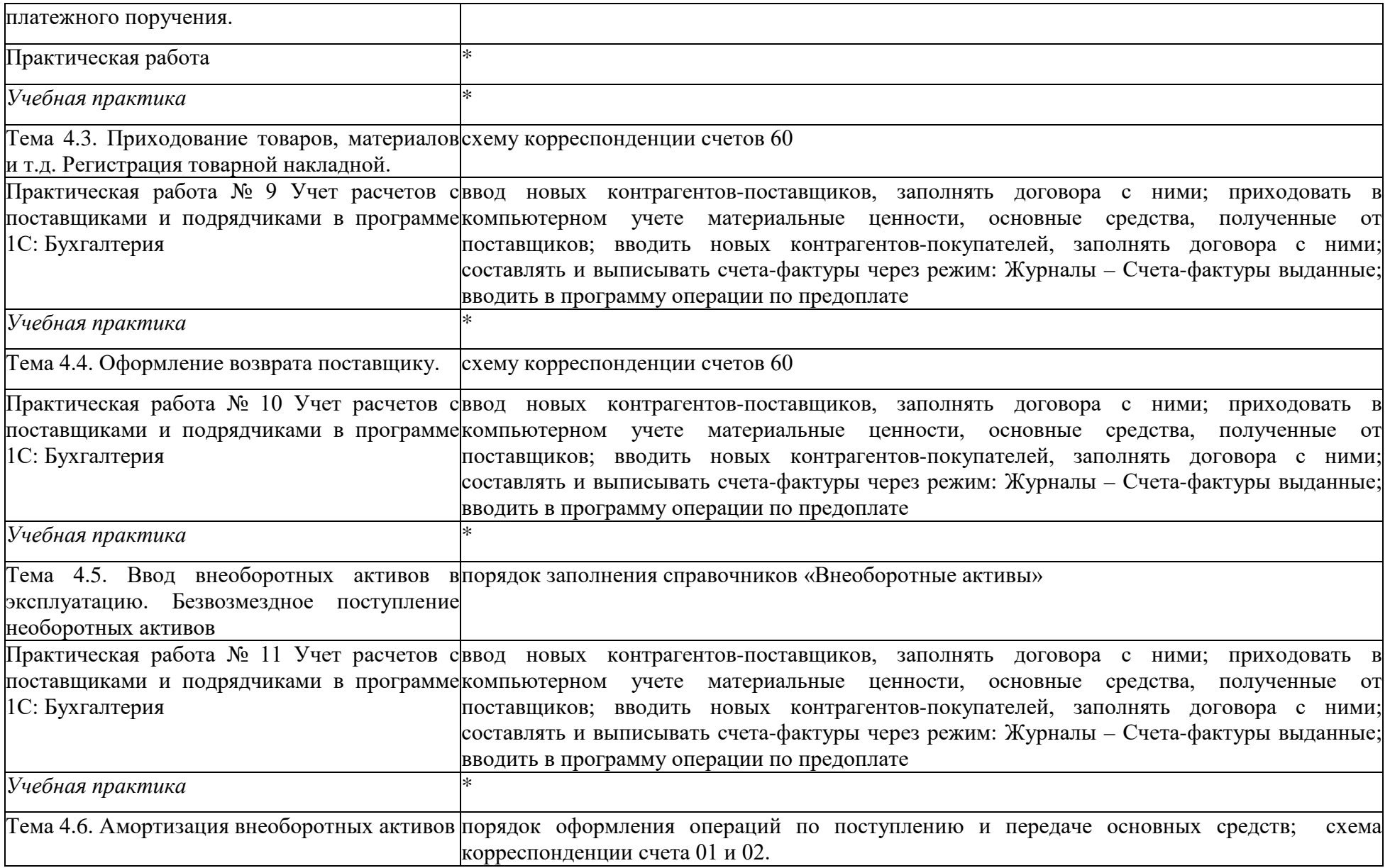

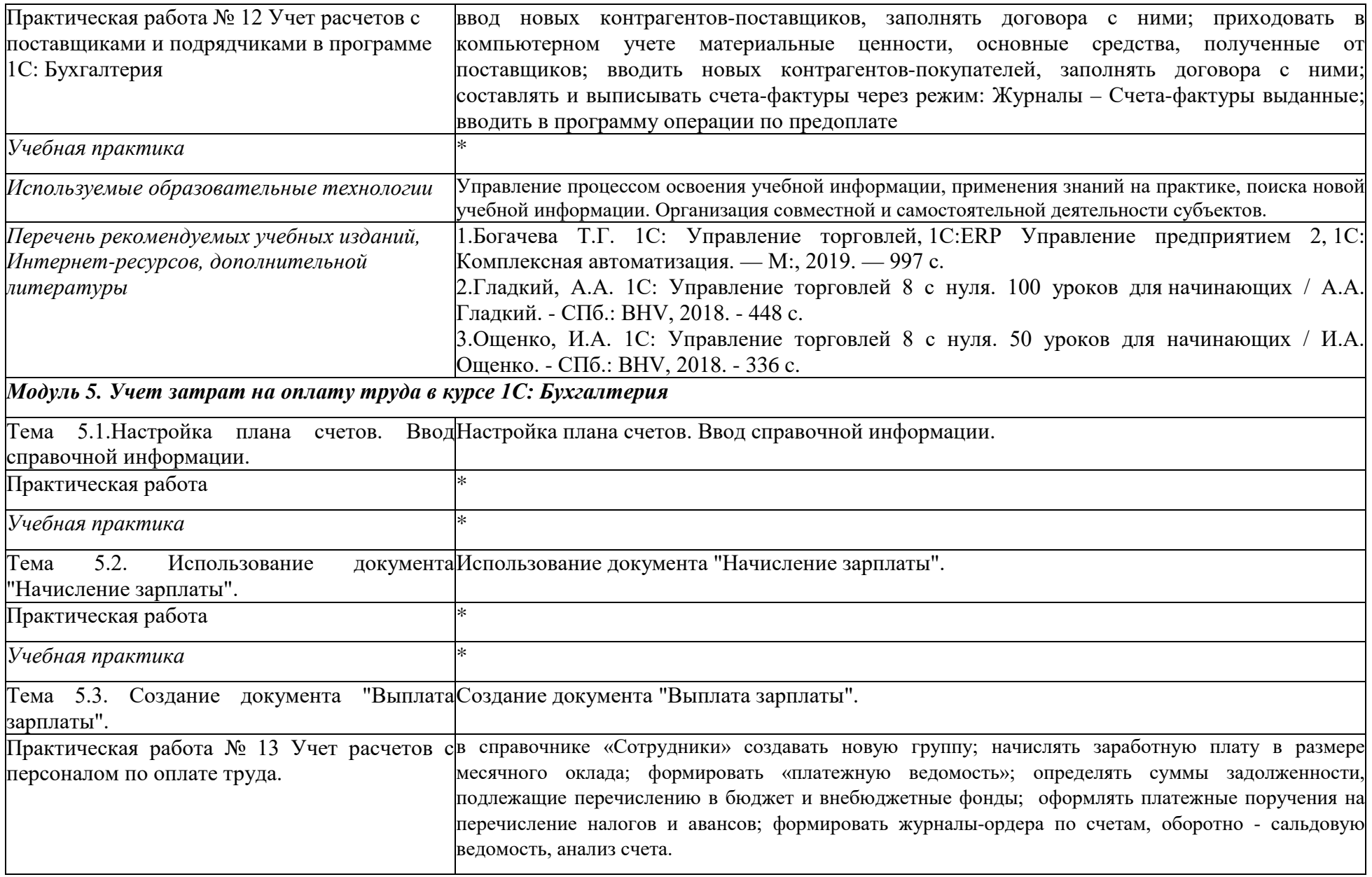

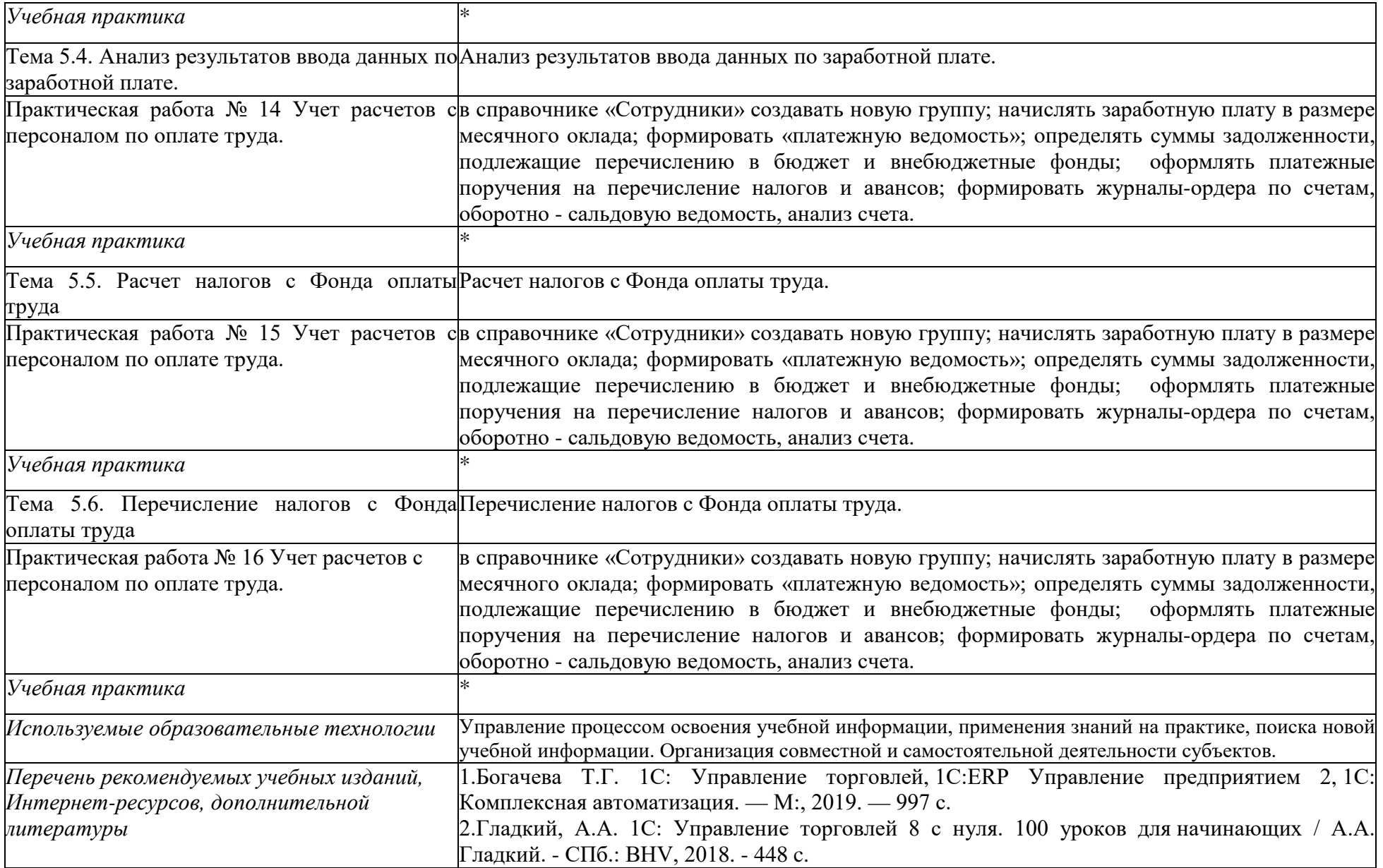

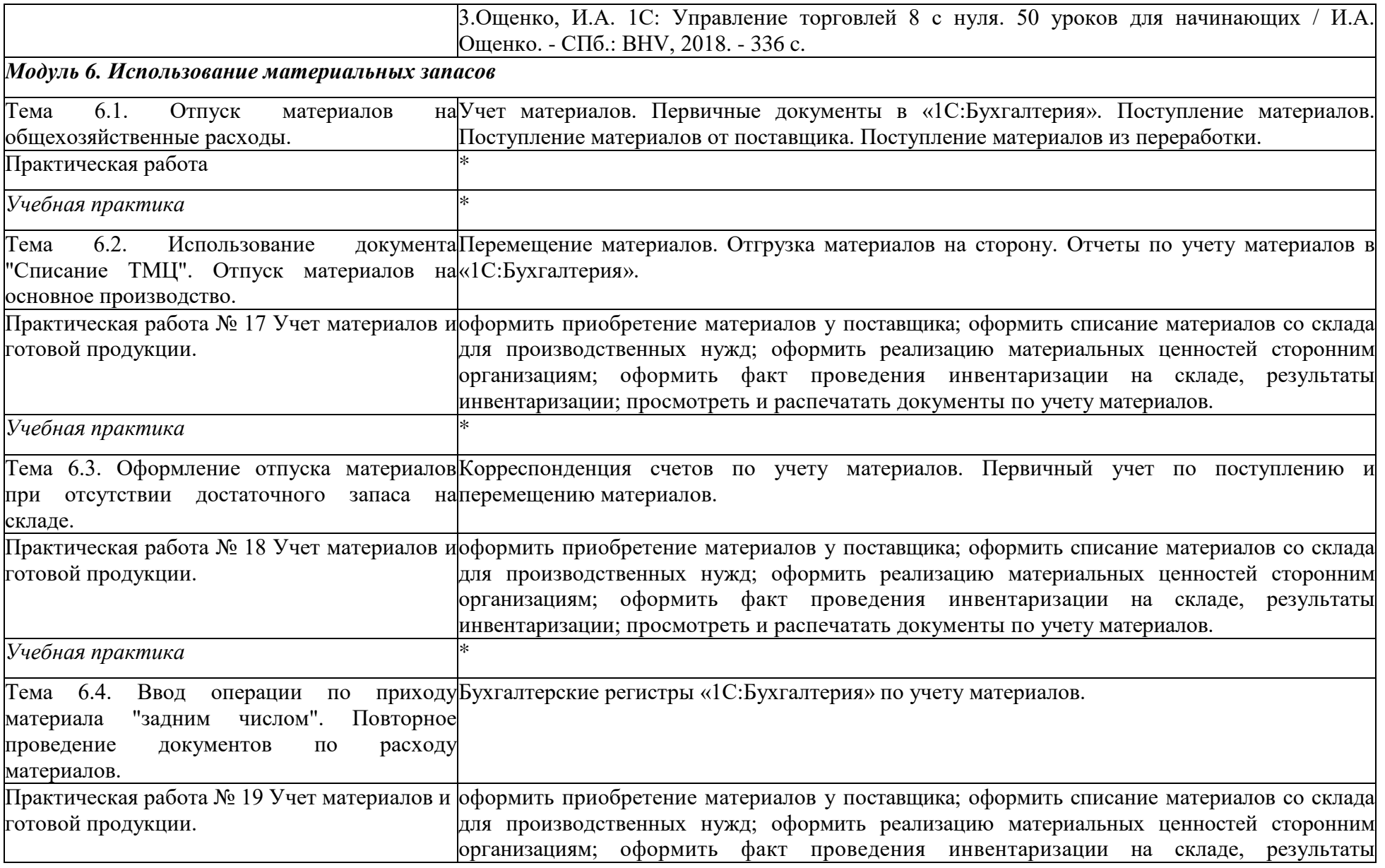

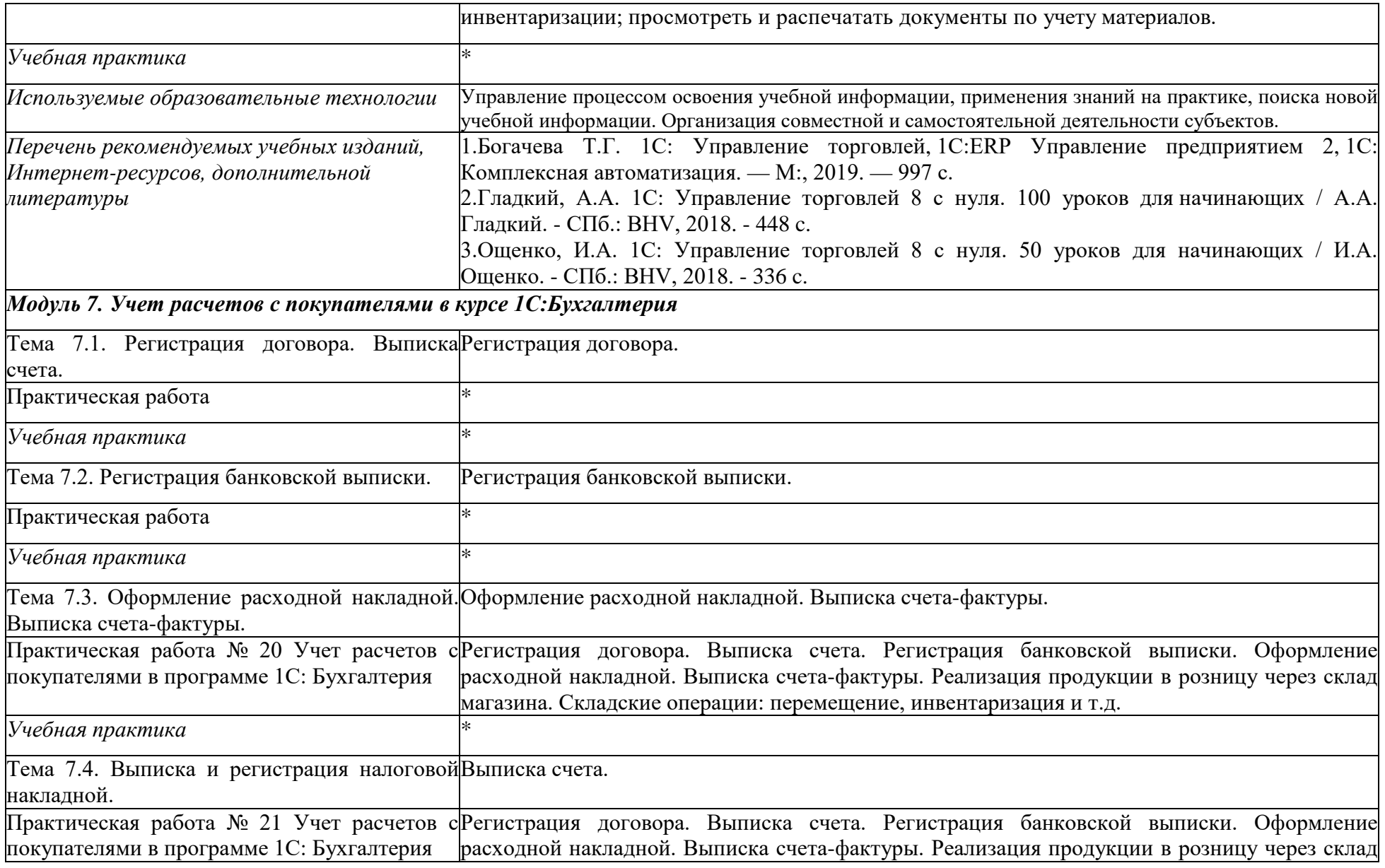

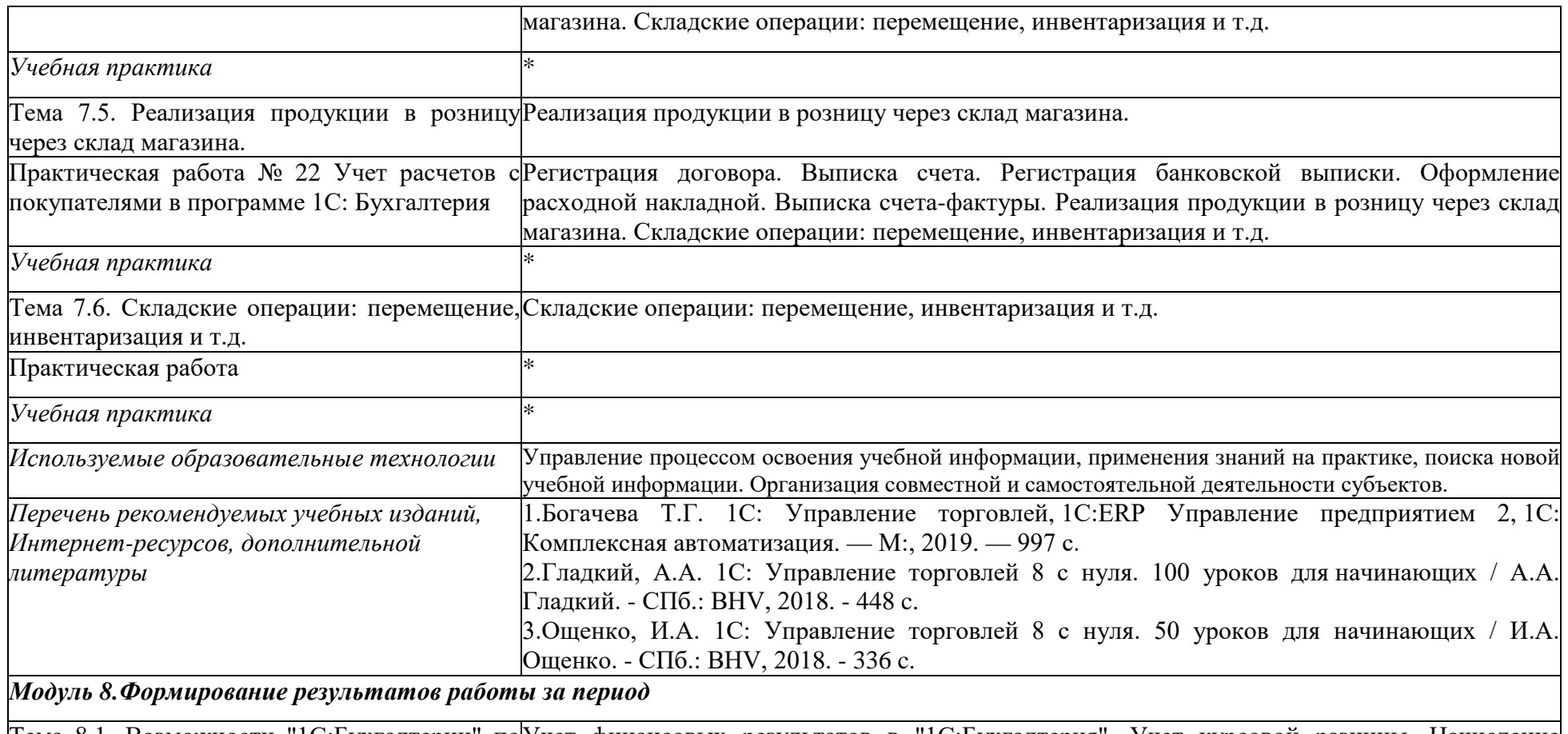

Тема 8.1. Возможности "1С:Бухгалтерии" по|Учет финансовых результатов в "1С:Бухгалтерия". Учет курсовой разницы. Начисление| определению финансовых результатов работы штрафных санкций. Учет результатов инвентаризации. Документ «Инвентаризация ТМЦ». организации с помощью отчетов, входящих в|Завершающие операции отчетного периода. Типовой порядок отражения завершающих| состав типовой конфигурации: "Оборотно - операций.

сальдовая ведомость"

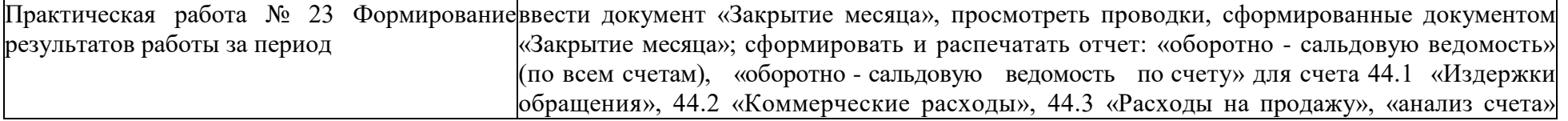

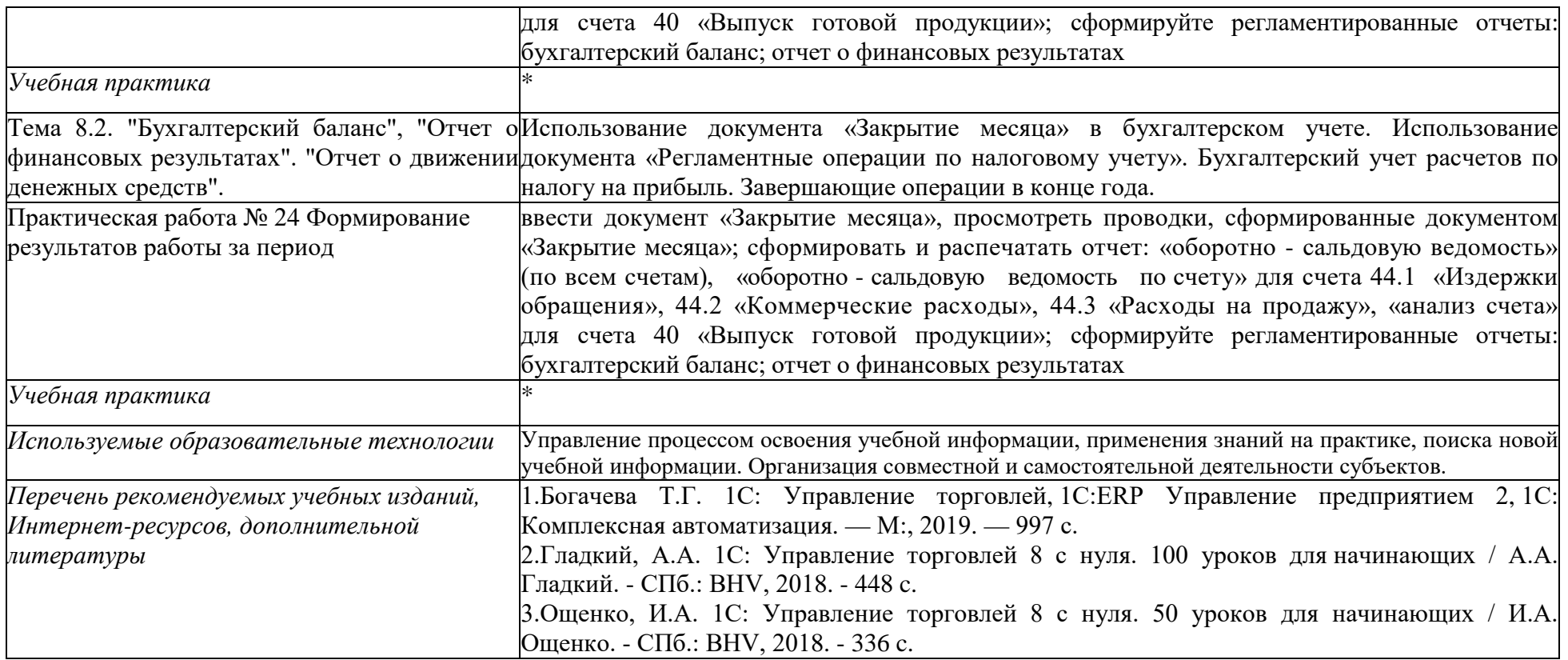

#### **3. ОРГАНИЗАЦИОННО-ПЕДАГОГИЧЕСКИЕ УСЛОВИЯ РЕАЛИЗАЦИИ ПРОГРАММЫ**

# **3.1. Требования к минимальному материально-техническому обеспечению**

Материально-техническое обеспечение (далее – МТО) необходимо для проведения всех видов учебных занятий, промежуточной и итоговой аттестации, предусмотренных учебным планом по программе, и соответствует действующим санитарным и гигиеническим нормам и правилам.

Реализация программы предполагает наличие компьютерного кабинета. Оборудование учебного кабинета и рабочих мест кабинета: 16 рабочих мест, оборудованных столами и стульями, рабочая зона преподавателя, со средствами, помогающими проведению учебного процесса и обеспечивающими его наглядность (доска), 16 персональных компьютеров для слушателей. Кабинет предусмотрен для проведения как лекционных, так и практических занятий. Рабочие станции слушателей и преподавателя, объединенные в локальную компьютерную сеть, с выходом в Интернет. Кабинет оборудован согласно правилам пожарной безопасности.

Оборудование кабинета:

- 1. 16 персональных компьютеров и принтер;
- 2. Программное обеспечение(1С: Предприятие);
- 3. Мультимедийное оборудование;
- 4. Презентационный материал;
- 5. Инструкционно технологические карты для практических занятий.

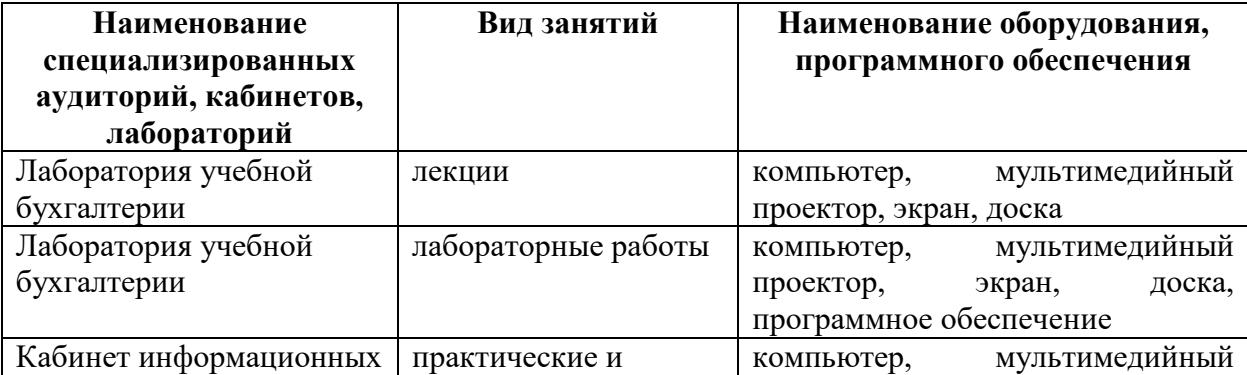

# **3.2. Использование наглядных пособий и других учебных материалов при реализации программы**

- 1. Программное обеспечение(1С: Предприятие);
- 2. Мультимедийное оборудование;
- 3. Презентационный материал;
- 4. Инструкционно технологические карты для практических занятий.

**3.3. Условия для функционирования электронной информационнообразовательной среды** (при реализации программ с использованием дистанционных образовательных технологий)

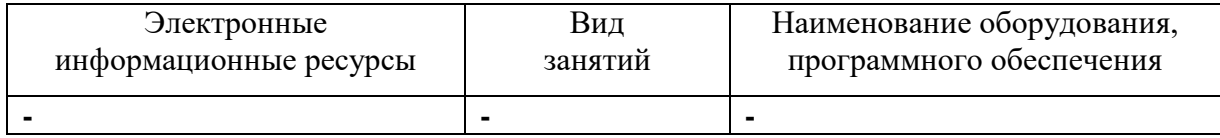

**3.4. Кадровое обеспечение образовательного процесса. Требования к квалификации педагогических кадров:** Занятия проводят опытные преподаватели, в числе которых сертифицированные специалисты в области бухгалтерии, налогов и сборов, экономического анализа, бухгалтерского учета и аудита. В ходе обучения, по желанию слушатели могут получать полезные методические разработки: отчет о финансовых результатах, схему организации бухгалтерского учета, сроки сдачи отчетности для организаций, оборотно-сальдовую ведомость, выписку из лицевого счета и др.

Обучающиеся обеспечиваются консультационной поддержкой высокопрофессиональных преподавателей.

#### **5. ОЦЕНКА КАЧЕСТВА ОСВОЕНИЯ ПРОГРАММЫ**

На учебных занятиях слушателям предлагается комплекс задач, позволяющий освоить технологию ведения бухгалтерского учета в среде программы «1С: Бухгалтерия» версия 8.3. Представленные задачи позволяют рассмотреть учетный процесс на сквозном примере хозяйственной деятельности условных хозрасчетных предприятий . Для каждого участка бухгалтерского учета рассматриваются наиболее типичные хозяйственные ситуации и возможные варианты их отражения в бухгалтерском учете.

Формой и методом контроля и оценки результатов освоения тем является успешное прохождение (более 70% правильных ответов) итогового тестирования.

По результатам освоения программы дополнительного профессионального обучения выдается удостоверение о повышении квалификации установленного образца.

### **ПРИМЕРНЫЙ ПЕРЕЧЕНЬ ВОПРОСОВ ДЛЯ ЗАЧЕТА**

- 1. Общие сведения о программе1С Предприятие 8 и администрирование системы.
- 2. Подготовка информационной базы программы к эксплуатации.
- 3. Перенос остатков по счетам.
- 4. Заполнение сведений об организации.
- 5. Заполнение параметров учетной политики.
- 6. План счетов бухгалтерского и налогового учета.
- 7. Заполнение сведений о деловых партнерах организации.
- 8. Отражение хозяйственных операций с помощью документов.
- 9. Справочник корреспонденций счетов.
- 10.Ввод проводок вручную.
- 11.Журнал операций и журнал проводок.
- 12.Перечисление денежных средств поставщику с расчетного счета.
- 13.Заполнение сведений о товарах и услугах, приобретаемых и реализуемых организацией.
- 14.Поступление товаров.
- 15.Выставление счета на оплату покупателю.
- 16.Поступление денежных средств от покупателя на расчетный счет организации.
- 17.Выписка накладной и счета-фактуры.
- 18.Кассовые операции.
- 19.Учет основных средств.
- 20.Учет нематериальных активов.
- 21.Учет материалов.
- 22.Кадровый учет.
- 23.Начисление заработной платы.
- 24.Завершение периода (месяца). Закрытие счетов.
- 25.Составление регистров учета.
- 26.Формирование внешней отчетности.
- 27.Регламентированная отчетность.

# **ОЦЕНОЧНЫЕ СРЕДСТВА ДЛЯ РЕАЛИЗАЦИИ ОБРАЗОВАТЕЛЬНОЙ ПРОГРАММЫ**

### **Задача 1**

В программе 1С – Бухгалтерия:

- 1. Внести остатки в журнал операций на 1 мая 2017 г.
	- касса 1900 рублей;
	- расчётный счёт 215000 рублей;
	- материалы (доски) 150 шт. по цене 100 рублей;
	- материалы (гвозди) 20 коробок по цене 50 рублей.
- 2. Оформить соответствующими документами и бухгалтерскими проводками:
- 5 мая 2017 г. списано по требованию на основное производство: 50 досок; 10 коробок гвоздей.
- Перечислено фирме ООО «Легион» по счёту (с НДС) 2400 руб.;
- Оприходованы доски, полученные от фирмы ООО «Легион» (с НДС) 2400 руб.
- 3. Сформировать отчёт «Анализ счёта 10 по субконто».

### **Задача 2**

Выполните предложенные хозяйственные операции, используя программу 1:С – Бухгалтерия.

Согласно учредительным документам уставный капитал ООО «Ариадна» составляет 245000 руб.

16 июля 2016 г. в кассу предприятия учредителями – физическими лицами в качестве взносов в уставный капитал были внесены следующие суммы:

Попов В.В. – 25000 руб. ПКО № 1 Дубина С.В. – 22500 руб. ПКО № 2

Гвоздев А.В. – 20000 руб. ПКО № 3

По приказу руководителя предприятия № 4 от 16.07.16 кассиром производится сдача наличных средств, полученных в качестве вклада учредителей в размере 67000 руб. на расчётный счёт в ОСБ №3775.

Требуется:

- 1. Составить расходный кассовый ордер.
- 2. Отразить операцию в кассовой книге и в журнале регистрации хозяйственных операций.

#### **Задача 3**

- 1. Выданы под авансовый отчёт из кассы 16.03.17 г. Шуляк Е.Т. деньги в сумме 15000 руб.
- 2. Заполнить документ «Авансовый отчёт», на основании следующих данных: 25.03.17г. Сотрудник Шуляк Е.Т. вернулась из командировки и представила авансовый отчёт № 1 (от 26.03.17г.) и приложила оправдательные документы к нему:
- 1. ж\д билет № 123456 от 17.03.17г. на сумму 680 рублей.
- 2. ж\д билет № 654321 от 24.03.17г. на сумму 660 рублей.
- 3. квитанция об оплате постельного белья от 17.03.17г. на сумму 88-60 рублей.
- 4. квитанция об оплате постельного белья от 24.03.17 на сумму 88-60 рублей.
- 5. квитанция № 576 от 24.03.17. об оплате проживания в гостинице на сумму 6720 рублей.
- 6. суточные за 7 дней 4900 рублей.

3**.** Внести остаток средств в кассу предприятия.

4.Сформировать оборотно – сальдовую ведомость по счёту 71.1. и анализ счета по счету 71.1.

#### **Задача 4**

1. Оформить приходный ордер на поступившие материалы согласно следующей информации:

28.02.17 г на производственный склад поступили от ООО «Легион» по накладной № 48 от 28.02.17г. (счёт – фактура № 50 от 28.02.17г.) следующие материалы:

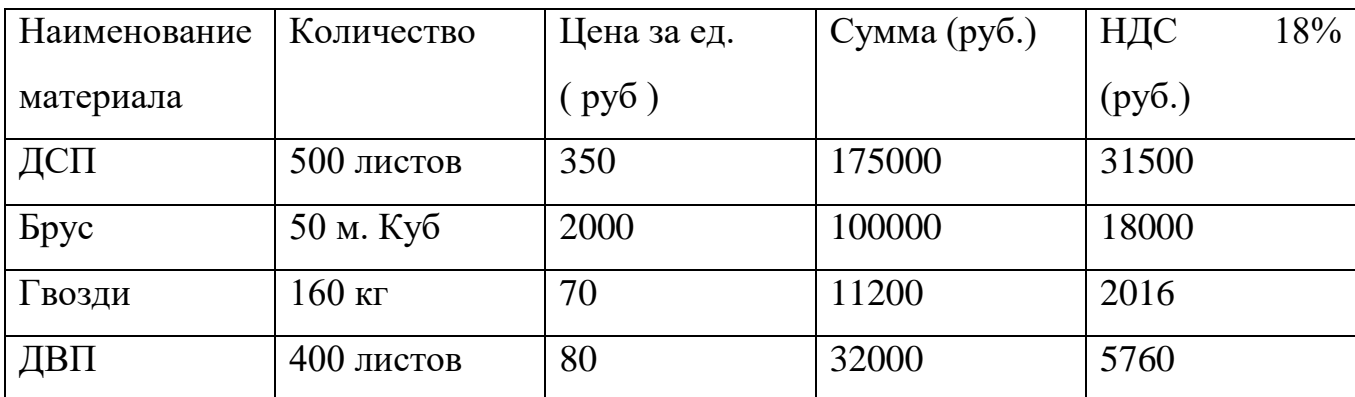

2. Поступившие материалы списать на производство.

3.Сформировать оборотно – сальдовую ведомость по счёту 10 и анализ счета по счету 10.

### **Задача 5**

**1.**Учёт основных средств в 1 С: Бухгалтерии:

- Организация ОАО «Зенит» приобрела компьютер стоимостью 60000руб., в том числе НДС от ООО «Компьютер Центр», на подразделение Администрация, ответственным лицом назначен Ложкин К.П., дата приобретения 01.04.17г, дата ввода в эксплуатацию 20.05.17 год, полезный срок использования 3 года, метод начисления амортизации – линейный, спец. Налоговый коэффициент – 1.
- Оприходовать компьютер.
- Ввести в эксплуатацию.
- Сформировать оборотно сальдовую ведомость.

#### **Задача 6**

В программе 1 С – Бухгалтерия:

- 1. Оформить соответствующими документами операции по кассе:
	- поступило из банка на выдачу зарплаты 185000 рублей;
- выдана зарплата в полном объеме;
- $\mu$ выдан аванс менеджеру на командировку 5400 рублей;
- получено от подотчётного лица (сумма неизрасходованного аванса ) - 200 рублей.
- 2. Вывести лист кассовой книги на текущий день.
- 3. Определить остатки денежных средств в кассе.

#### **Задача 7**

 На предприятии ООО «Ариадна» хранение товарно-материальных ценностей осуществляется на пяти складах, среди которых :

- общий склад;
- склады материалов № 1 и № 2;
- склад готовой продукции;
- инструментальная кладовая.

29.07.16 г. на инструментальный склад ООО «Ариадна» от поставщика завод ООО «Легион» поступили инструменты в сопровождении товарно – транспортной накладной № 1236 от 29.07.16 г. и счета № 231/ 37 от 23.07.16 г., где указано

- Электродрель 2шт. по цене 1500 руб.
- Отвертки электромеханические 4 шт. по цене 300 руб.
- Комплект сверл 10 шт. по цене 80 руб. В том числе НДС.

При приемке инструмента количественных и качественных расхождений не выявлено.

 02.08.16 г. на склад материалов №1 от поставщика ООО «СтройТорг» поступили материалы в сопровождении товарно – транспортной накладной и счёта № 31 от 23.07.16 г.

- Плита ДСП 1,2 х 1,2150 шт по цене 465 рублей.
- Шпон дубовый 1200 мм 200 м по цене 95 рублей.
- Брус осиновый 1,5 куб. м по цене 4500 рублей. В том числе НДС.

Требуется:

- 1. Составить приходные ордера № 1 и № 2 на поступление материалов.
- 2. Рассчитать НДС по поступившим материалам.

#### **Задача 8**

1. Оформить в программе 1С-Бухгалтерия формирование уставного капитала.

В соответствии с учредительным договором величина уставного капитала утверждена в размере обязательств учредителей по взносам в уставный капитал:

- Кузнецов деньги 15000 рублей;
- Парфенов компьютер 15000 рублей;

Иванов - швейные машины - 45000 рублей;

Смирнов - материал (ткани) - 55000 рублей.

- 2. Отразить в журнале проводок следующие хозяйственные операции:
- на основе договора предприятию предоставлен кредит (долгосрочный ) 10000 рублей;
- поставщик выставил счет на спец. инструменты на сумму (в т.ч. НДС ) 920рублей;
- инструменты отгружены в производство;
- отпущены со склада материалы на хозяйственные нужды на сумму 3000 рублей;
- поступили деньги в кассу с расчетного счёта на выдачу подотчетных суумм на хозяйственные нужды – 1800 руб.
- 3. Предоставить оформленный журнал проводок и определить остатки средств на расчетном счете.

### **Задача 9**

В программе 1С: Бухгалтерия:

1. Заполнить справочник «Сотрудники» и начислить заработную плату по следующим данным:

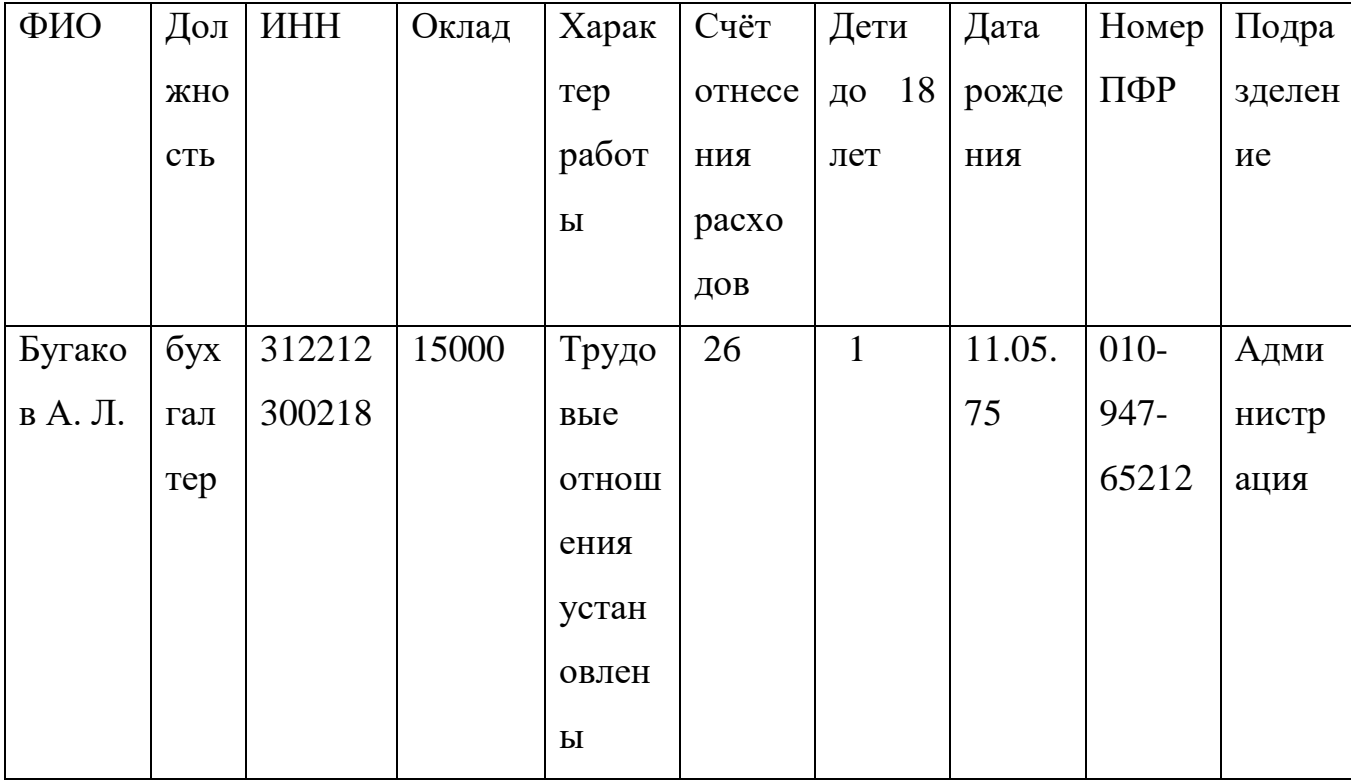

Паспорт № 124585 серия 14 00

Выдан УВД г. Алексеевка, Белгородской обл. 12.06.01.

2. Выплатить заработную плату данному сотруднику.

## **Задача 10**

В программе 1С – Бухгалтерия:

1. Оформите соответствующими документами операции по взносам в уставной капитал физическими лицами сумм, приведенных в таблице.

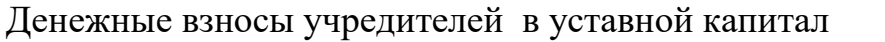

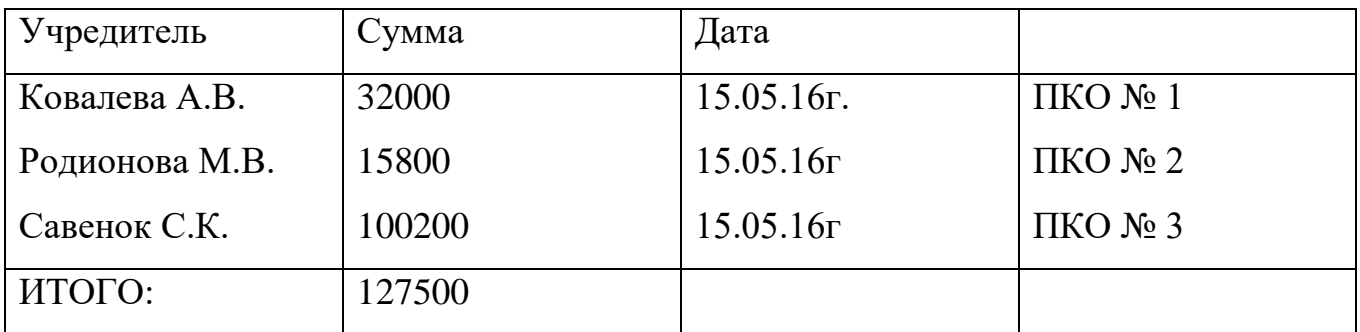

2. Сформировать лист кассовой книги на 16.05.16г.

# **Задача 11**

В программе 1С: - Бухгалтерия

1) Ввести начальные остатки на 1 октября 2016г.

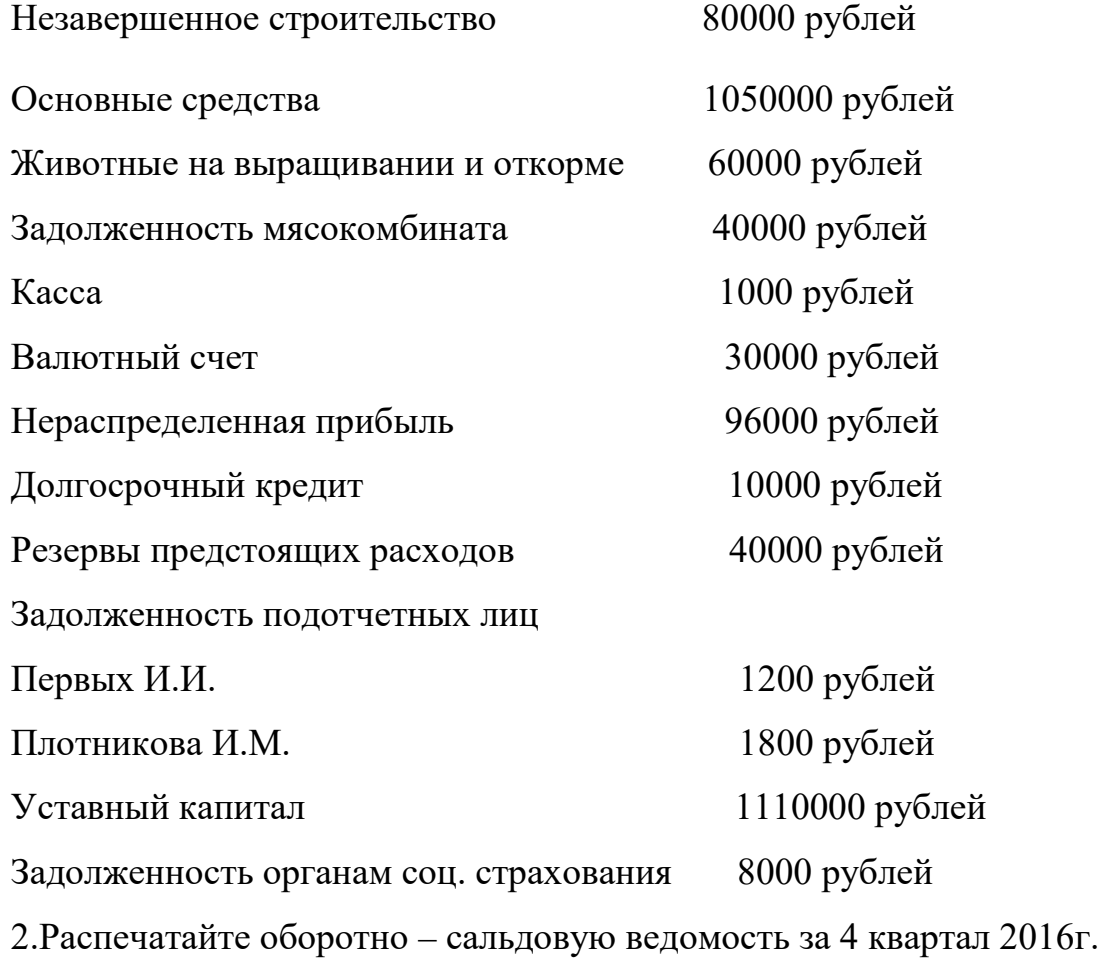

#### **Задача 12**

05.02.2016 года на основной склад предприятия ОАО «Пошив модной одежды» от «Швейной фабрики» по накладной № Н-10 от 05.02.2016 года (счет-фактура № 2 от 05.02.2016 года) поступили следующие материалы:

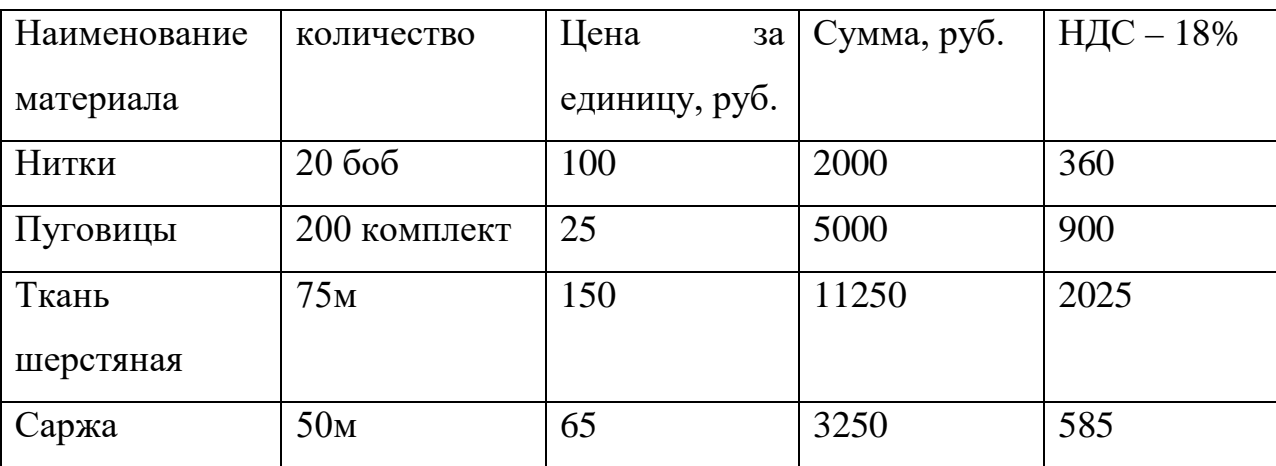

Необходимо:

- оформить поступление материалов;
- сделать запись в книге покупок, сформировать и распечатать;
- поступившие материалы списать в производство; сформировать и распечатать анализ счета 10.

#### **Задача 13**

25.01.2017 года организация ЗАО «Элита» выплатила аванс администрации Белгородской области в счет предстоящего получения торгового знака фирмы в сумме 41 300 руб., в том числе НДС - 6 300 руб. (КПП получателя и КПП плательщика - 317801001, вид платежа электронно, очередность платежа —6).

27.01.2017 года торговый знак в фирме ЗАО «Элита» был оприходован и принят к учету (срок полезного использования торгового знака составляет 6 лет, амортизация и в целях бухгалтерского учета и в целях налогового учета начисляется линейным способом по счету 05, подразделение, куда относятся затраты — администрация, ответственным лицом назначена Ромашкина Н.И.).

Необходимо:

- оформить платежное поручение и выписку банка на оплату аванса администрации Белгородской области;
- оформить поступление нематериального актива и принять его к учету;
- начислить амортизацию по нематериальному активу за январь месяц;
- сформировать и распечатать анализ счета по субконто 04 и оборотносальдовую ведомость.

#### **Задача 14**

Организация 000 «Ариадна» 06.02.2017 года перечислила страховые взносы на обязательное пенсионное страхование на финансирование накопительной части трудовой пенсии в сумме 11 500 руб.

Необходимо:

-создать группу – страховые взносы. Ввести: УФК Минфина РФ по Белгородской области, ИНН 3178021768, расчетный счет 40101810300000010002 в ОСБ №3775;

- внести остаток денежных средств по расчетному счету в сумме

25000 рублей (через типовые операции);

-заполнить платежное поручение (№1, код БК 1821020202006000160, КПП получателя 317801001, статус составителя — 01, код ОКАТО — 14401000000, КПП плательщика 317801001, вид платежа — электронно, основание платежа — ТП, период МС 04.2017, тип платежа **—** АВ**,**  очередность платежа – 3)

-Сформировать и распечатать выписку банка;

-Сформировать и распечатать оборотно-сальдовую ведомость.

#### **Задача 15**

Учредителями Доскиным Е .Ф. и Чурбановым В. А. в качестве вклада в уставный капитал внесено ОС «Станок деревообрабатывающий универсальный СДУ — 11» по согласоваванной стоимости 25000 руб. Стоимость станка в равных долях (по 12500 руб.) распределена между двумя учредителями. По факту прихода основного средства оформлен акт № 1-ОС от 21.04.2016г

Организация ОАО « Зенит » приобрела компьютер стоимостью 60000руб., в том числе НДС от ООО « Компьютер Центр », на подразделение Администрация, ответственным лицом назначен Ложкин К.П., дата приобретения 01.04.16, дата ввода в эксплуатацию 20.04.16 год, полезный срок использования 3 года, метод начисления амортизации – линейный, спец. Налоговый коэффициент – 1.

- Внести в журнал операций сложную проводку по поступлению основных средств.

- Оприходовать компьютер.

- Ввести компьютер в эксплуатацию.

- Сформировать и распечатать оборотно-сальдовую ведомость за 2 квартал 2016года.

#### **ТЕСТОВЫЕ ЗАДАНИЯ**

#### **1. Объект конфигурации «Перечисление» представляет собой**

1.Список значений, определяемый только на этапе конфигурирования

2. Список значений, определяемый либо на этапе конфигурирования, либо на этапе использования конфигурации

3. Список однородных элементов данных, создаваемый на этапе конфигурирования

4. Список однородных элементов данных, создаваемый как на этапе конфигурирования, так и на этапе использования конфигурации

5. Набор текстовых строк

#### **2. Объект конфигурации «Справочник» предназначен для**

- 1. Формирования выходной информации
- 2. Хранения информации о совершенных хозяйственных операциях
- 3. Хранения списков однородных элементов
- 4. Выполнения различных действий над информационной базой
- 5. Для накопления информации о наличии и движении средств

# **3.Объекту конфигурации «План видов характеристик» соответствует учетное понятие**

- 1. Множество счетов бухгалтерского учета
- 2. Множество типов счетов бухгалтерского учета
- 3. Множество объектов аналитического учета
- 4. Множество видов объектов аналитического учёта
- 5. Множество планов счетов бухгалтерского учета

# **4. Для описания множеств видов объектов аналитического учета в системе 1С:Предприятие используются**

- 1. Планы видов характеристик
- 2. Планы счетов
- 3. Планы видов расчета
- 4. Регистры бухгалтерии
- 5. Планы видов обмена

### **5. Объекту «Регистр бухгалтерии» соответствует учетное понятие**

- 1. Журнал хозяйственных операций»
- 2. Журнал проводок
- 3. Бухгалтерский отчет
- 4. План счетов
- 5. Первичный документ

# **6. В качестве регистраторов могут выступать следующие объекты системы «1С:Предприятие»**

- 1. Документы
- 2. Документы и Регистры бухгалтерии
- 3. Справочники
- 4. Регистры бухгалтерии и Регистры накопления
- 5.Документы, справочники, Регистры бухгалтерии и Регистры накопления

#### **7. Использование нескольких планов счетов обеспечивает**

1. Ведение учета для группы предприятий с формированием консолидированной отчетности

- 2. Ведение учета в нескольких стандартах
- 3. Ведение параллельного учета в дополнительной валюте
- 4. Первое и второе
- 5. Первое, второе и третье

#### **8. Конструкторы предназначены**

1.Для автоматизации процесса создания новых объектов конфигурации и процедур на встроенном языке системы

- 2. Для реконструкции дерева конфигурации
- 3. Для конструирования новых деревьев конфигурации
- 4. Для первого и третьего
- 5. Для второго и третьего

#### **9. Синтакс - помощник представляет собой**

1. Анализатор синтаксических ошибок в программных модулях на встроенном языке системы

2. Генератор синтаксических конструкций, используемых в процессе создания модулей на встроенном языке системы

3.Справочник по конструкциям встроенного языка системы и элементам используемых в нем объектов

4. Конструктор модулей на встроенном языке системы

# **10. Система «1С:Предприятие» может быть использована для автоматизации**

- 1. Только бухгалтерского учета
- 2. Только налогового и бухгалтерского учета
- 3. Только налогового, бухгалтерского и управленческого учета
- 4.Только налогового, бухгалтерского, управленческого учета, а также учета по международным стандартам
- 5. Любых видов учета

## **11. Объекту «Журнал документов» соответствует понятие**

- 1. Список документов одного вида
- 2. Список документов одного или нескольких видов
- 3. Папка с документами одного вида
- 4. Папка с документами одного или нескольких видов

## **12. Движение регистра - это**

- 1. Запись в регистре
- 2. Процесс изменения формы регистра
- 3. Процесс переноса записей регистра в другие регистры или внешние файлы
- 4. Первое и второе
- 5. Первое, второе и третье

# **13.Включение режима контроля ссылочной целостности предполагает, что**

1.Введенные проводки проверяются на полноту заполнения основных реквизитов: счетов дебета и кредита, субконто

2. Проверяется завершенность ввода информации и выполнения регламентных процедур за отчетный период

3.Запрещается непосредственное удаление данных без предварительного контроля их необходимости для правильного функционирования системы 4.Устанавливается режим контроля корректности нумерации документов и ссылок на эти документы в операциях и проводках

### **14. Включение режима контроля ссылочной целостности выполняется**

- 1. Для всей системы в целом
- 2. Для каждой роли пользователя
- 3. Для каждого пользователя
- 4. Для каждой роли пользователя по каждому объекту конфигурации
- 5.Для каждого конкретного пользователя по каждому объекту конфигурации

6. Использовать ее только как образец и пример для разработки собственных конфигураций, сохраняя первоначальную настройку в качестве эталона

## **15.Количество счетов первого уровня в плане счетов**

- 1. Практически не ограничено
- 2. Не может превышать 99
- 3. Не может превышать 255
- 4. Не может превышать 999

## **16. Количество уровней субсчетов в плане счетов**

- 1. Ничем не ограничено
- 2. Не может превышать 99
- 3. Не может превышать 255
- 4. Ограничено общей длиной кода счета

## **17. Предопределенные счета**

1. Могут быть введены только в режиме «1С:Предприятие»

2. Могут быть введены только в режиме «Конфигуратор»

3. Могут быть введены как в режиме «1С:Предприятие», так и в режиме «Конфигуратор»

4. Жестко заданы в программе и не подлежат удалению или изменению ни в одном из режимов работы программы

## **18. Предопределенные счета**

1. Могут быть удалены только в режиме «1С:Предприятие»

2. Могут быть удалены только в режиме «Конфигуратор»

3.Могут быть удалены как в режиме «1С:Предприятие», так и в режиме «Конфигуратор»

4.Жестко заданы в программе и не подлежат удалению или изменению ни в одном из режимов работы программы

# **19. Для предопределенных счетов в режиме «1С:Предприятие» не допускается**

1. Вводить дополнительные субсчета

2.Вводить дополнительные аналитические разрезы. Изменять настройку валютного учета по счету

3. Изменять код счета

4. Выполнять любое из перечисленного

# **20. Для предопределенных счетов в режиме «1С:Предприятие допускается**

1.Изменять признаки активных, пассивных и активно-пассивных счетов

2. Изменять настройку количественного учета по счету

3. Изменять настройку валютного учета по счету

4. Изменять признак забалансового счета. Добавлять аналитические разрезы

## **21. Любой счет плана счетов можно подчинить**

1. Любому другому счету данного плана счетов

2. Любому другому счету любого плана счетов

3. Другому счету данного плана счетов, имеющему совпадающий код счета первого уровня

4. Другому счету любого плана счетов, имеющему совпадающий код счета первого уровня

# **22. В режиме «1С:Предприятие» допускается добавлять к счетам дополнительные аналитические разрезы (субконто)**

- 1. Только для предопределенных счетов
- 2. Только для счетов, не являющихся предопределенными
- 3. Как для предопределенных, так и для непредопределенных счетов
- 4. Только для балансовых счетов
- 5. Только для забалансовых счетов

### **23. Новый счет может быть введен в план счетов**

- 1. Только в режиме «1С:Предприятие»
- 2. Только в режиме «Конфигуратор»
- 3. Как в режиме «1С Предприятие», так и в режиме «Конфигуратор»
- 4. Только в том режиме, в котором был введен план счетов

## **24. Новый план счетов может быть создан**

- 1. Только в режиме «1С:Предприятие»
- 2. Только в режиме «Конфигуратор»
- 3. Как в режиме «1С:Предприятие», так и в режиме «Конфигуратор»
- 4. Только на основании любого из имеющихся планов счетов

# **25. Установленный на счете аналитический разрез может быть удален в режиме «1С:Предприятие»**

- 1. Только тогда, когда счет является предопределенным
- 2. Только тогда, когда счет не является предопределенным
- 3. Только тогда, когда план счетов является предопределенным
- 4. Только тогда, когда план счетов не является предопределенным
- 5. Для любого счета любого плана счетов

### **26. Регистр бухгалтерии может не иметь измерений**

1. Только тогда, когда в соответствующем ему плане счетов не предусмотрен аналитический учет по субконто

2.Только тогда, когда в соответствующем ему плане счетов предусмотрен аналитический учет по субконто

3.Только тогда, когда в соответствующем ему плане счетов не установлен признак учета «Аналитический»

4. Вне зависимости от свойств связанного с ним плана счетов

## **27. Регистры бухгалтерии связаны с планами счетов следующим образом**

1. Одному регистру бухгалтерии соответствует только один план счетов, в то время как одному плану счетов соответствует только один регистр бухгалтерии

2. Одному регистру бухгалтерии соответствует множество планов счетов, в то время как одному плану счетов соответствует только один регистр бухгалтерии

3. Одному регистру бухгалтерии соответствует только один план счетов, в то время как одному плану счетов соответствует множество регистров бухгалтерии

4. Одному регистру бухгалтерии соответствует множество планов счетов, в то время как одному плану счетов соответствует множество регистров бухгалтерии

5. Регистры бухгалтерии не связаны с планами счетов

### **28. Ресурс «Валютная сумма» в регистре бухгалтерии**

1. Может быть установлен, если в регистре предусмотрено измерение

«Валюты»

- 2. Может быть установлен, если в регистре отсутствует измерение «Валюты»
- 3.Может быть установлен вне зависимости от установленных измерений
- 4. Не может быть установлен ни при каких условиях

## **29. В регистрах бухгалтерии поддержка корреспонденции счетов**

- 1. Осуществляется всегда
- 2. Не осуществляется никогда
- 3. Задаётся в режиме конфигурирования

4. Задаётся как в режиме конфигурирования, так и в режиме использования конфигурации (1С:Предприятие)

# **30.Состав и количество ресурсов регистра бухгалтерии определяется**

- 1. В режиме конфигурирования
- 2. В режиме использования конфигурации (1С:Предприятие)
- 3. В режиме конфигурирования, так и в режиме использования

конфигурации (1С: Предприятие)

4. Программно и не может быть изменено в процессе эксплуатации системы

# **31. Количество ресурсов регистра бухгалтерии**

- 1. Ограничено тремя
- 2. Ограничено пятью
- 3.Ограничено фиксированным набором ресурсов, заданным программно
- 4. Неограниченно

# **32. Количество измерений регистра бухгалтерии**

- 1. Ограничено тремя
- 2. Ограничено пятью

3.Ограничено фиксированным набором измерений, заданным программно

4. Ограничено количеством видов субконто, установленным в связанном плане счетов

## 5. Неограничен

## **33. Ресурс регистра бухгалтерии может иметь тип**

- 1. Текстовый
- 2. Числовой
- 3. Нулевой
- 4. Дата
- 5. Любой

### **34. Измерение регистра бухгалтерии может иметь тип**

- 1. Текстовый
- 2. Числовой
- 3. Нулевой
- 4. Дата
- 5. Любой

# **35. Регистры бухгалтерии связаны с регистраторами следующим образом**

1.Одному регистру бухгалтерии соответствует только один регистратор, в то время как одному регистратору соответствует только один регистр бухгалтерии

2.Одному регистру бухгалтерии соответствует множество регистраторов, в то время как одному регистратору соответствует только один регистр бухгалтерии

3.Одному регистру бухгалтерии соответствует только один регистратор, в то время как одному регистратору соответствует множество регистров бухгалтерии

4.Одному регистру бухгалтерии соответствует множество регистраторов, в то время как одному регистратору соответствует множество регистров бухгалтерии

## 5. Регистр бухгалтерии не имеет связи с регистраторами

# **36. Если в регистре бухгалтерии выключено свойство поддержки корреспонденции счетов, то**

1. В каждой его записи указывается только один забалансовый счет

2. В каждой его записи указываются один или два забалансовых счета

3. В каждой его записи указываются два корреспондирующих счета и вид оборота - дебетовый или кредитовый

4.В каждой его записи указывается один балансовый или забалансовый счет

5. Это не регистр бухгалтерии

### **37. Свойство документа «Удалять движения автоматически»**

1. Задает автоматическое удаление из журналов записей о документе при отмене проведения документа

2. Задает автоматическое удаление из журналов записей о документе при перепроведении или отмене проведения документа

3. Задает автоматическое удаление всех записей, которые документ записал в процессе проведения, только при отмене проведения документа

4. Задает автоматическое удаление всех записей, которые документ записал в процессе проведения, при перепроведении (перед записью новых движений) или отмене проведения документа

# **38. Свойство документа «Удалять движения автоматически» может быть установлено**

1. Только для тех документов, которым разрешено проведение

2. Только для тех документов, которым запрещено проведение

3.Для тех документов, которым запрещено «Проведение», но разрешено «Оперативно; проведение»

4.Для тех документов, которым разрешено проведение или оперативное проведение

5. Вне зависимости от установленных свойств «Проведение» и «Оперативно; проведение»

# **39. При пометке на удаление документа, у которого установлено свойство «Не удалять движения автоматически»**

1.Система не позволит выполнить пометку на удаление такого документа

2.Система пометит на удаление документ, но не изменит записи, которые документ записал в процессе проведения

3. Система пометит на удаление документ и пометит на удаление те

записи, которые документ записал в процессе проведения

4. Система выдаст запрос на физическое удаление документа вручную

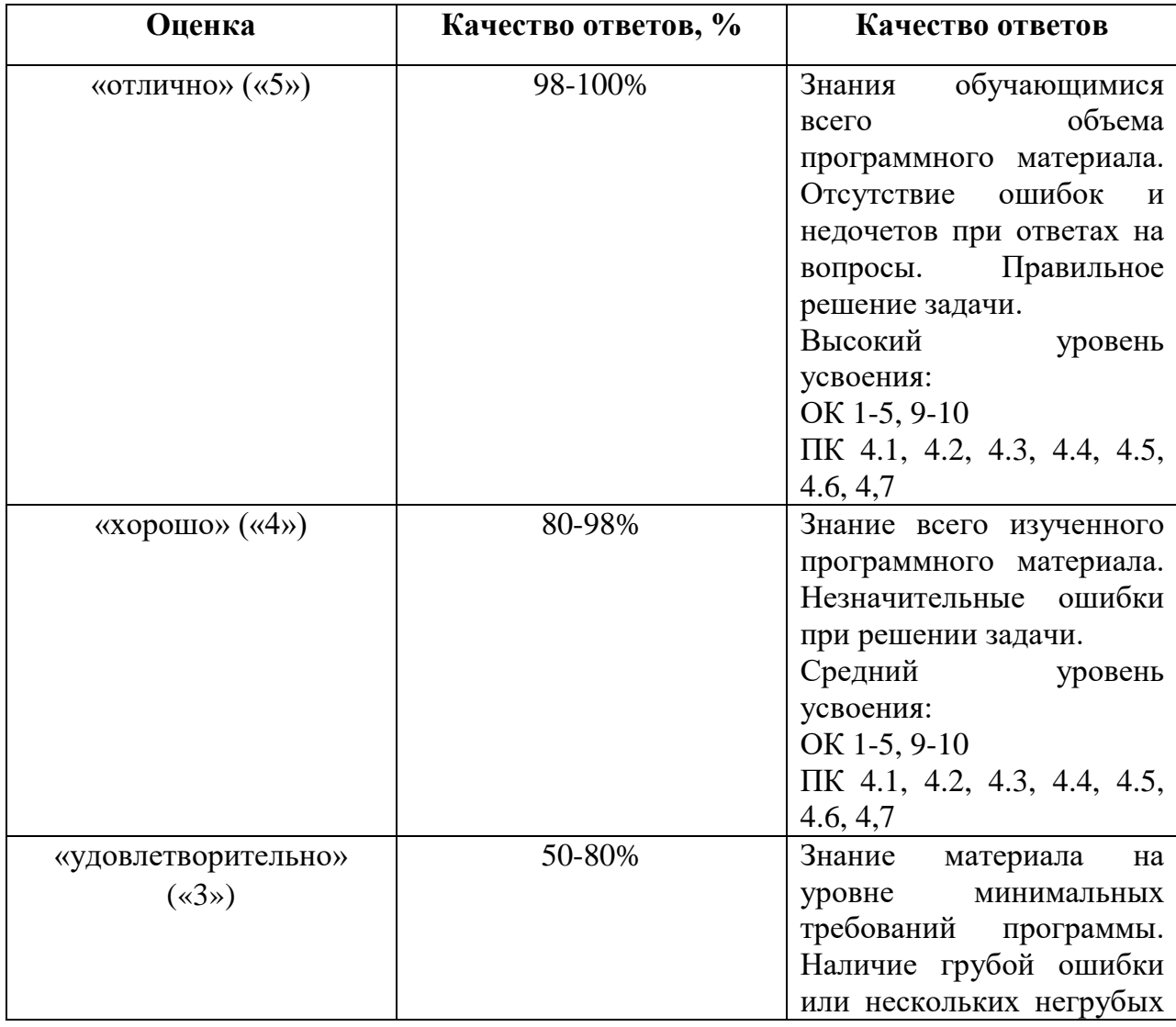

#### **Критерии оценки:**

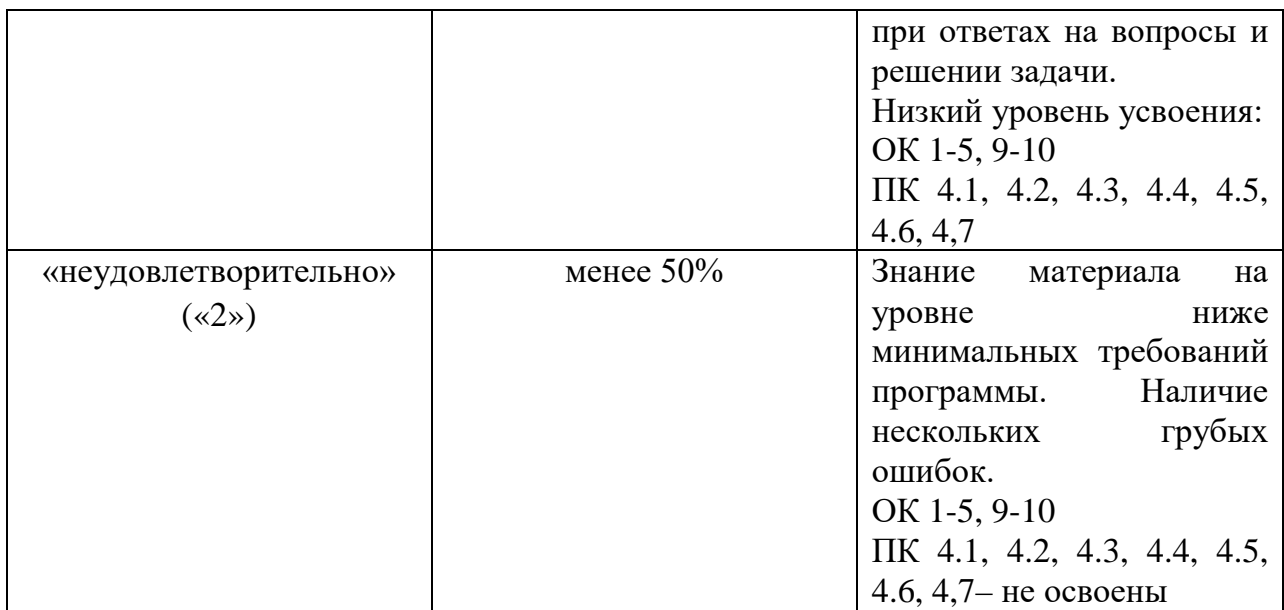

# **5. РУКОВОДИТЕЛЬ И СОСТАВИТЕЛИ ПРОГРАММЫ**

Автор(ы)/составители:

Просянникова Юлия Анатольевна, зам. директора к.э.н.

Головко Наталья Васильевна, преподаватель